# Inspiron 3252 Manual de servicio

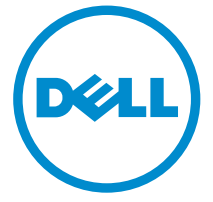

Modelo de equipo: Inspiron 3252 Modelo reglamentario: D14S Tipo reglamentario: D14S001

# Notas, precauciones y avisos

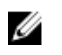

NOTA: Una NOTA proporciona información importante que le ayuda a utilizar mejor su equipo.

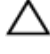

PRECAUCIÓN: Una PRECAUCIÓN indica la posibilidad de daños en el hardware o la pérdida de datos, y le explica cómo evitar el problema.

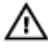

AVISO: Un mensaje de AVISO indica el riesgo de daños materiales, lesiones corporales o incluso la muerte.

Copyright **©** 2015 Dell Inc. Todos los derechos reservados. Este producto está protegido por las leyes internacionales y de los Estados Unidos sobre los derechos de autor y la protección intelectual. Dell™ y el logotipo de Dell son marcas comerciales de Dell Inc. en los Estados Unidos y en otras jurisdicciones. El resto de marcas y nombres que se mencionan en este documento puede ser marcas comerciales de sus respectivas empresas.

2015 - 07

Rev. A00

# Tabla de contenido

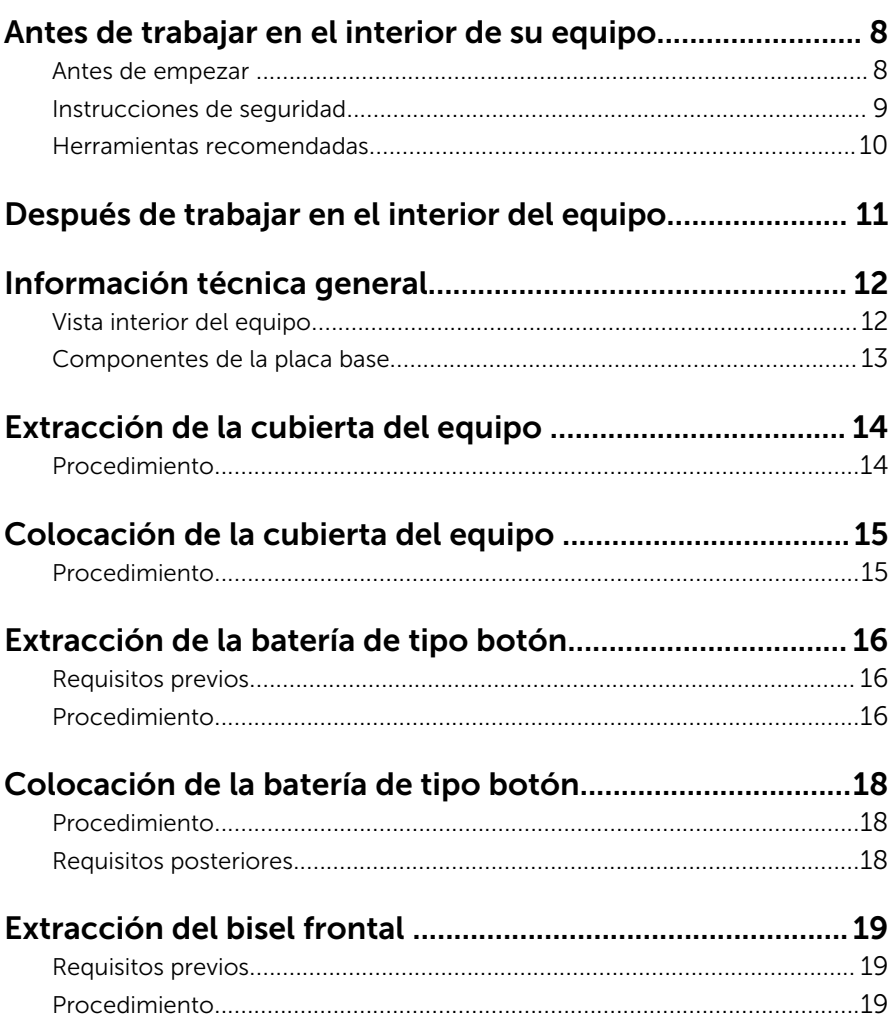

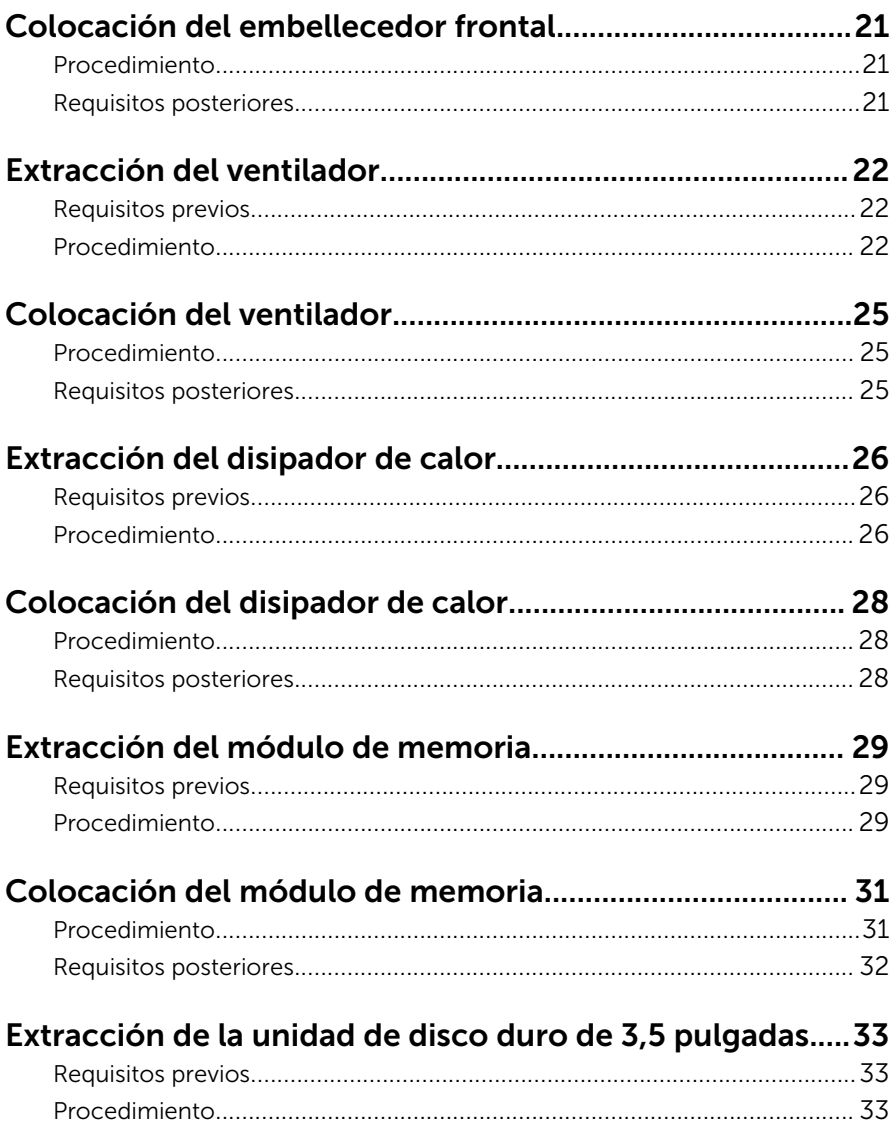

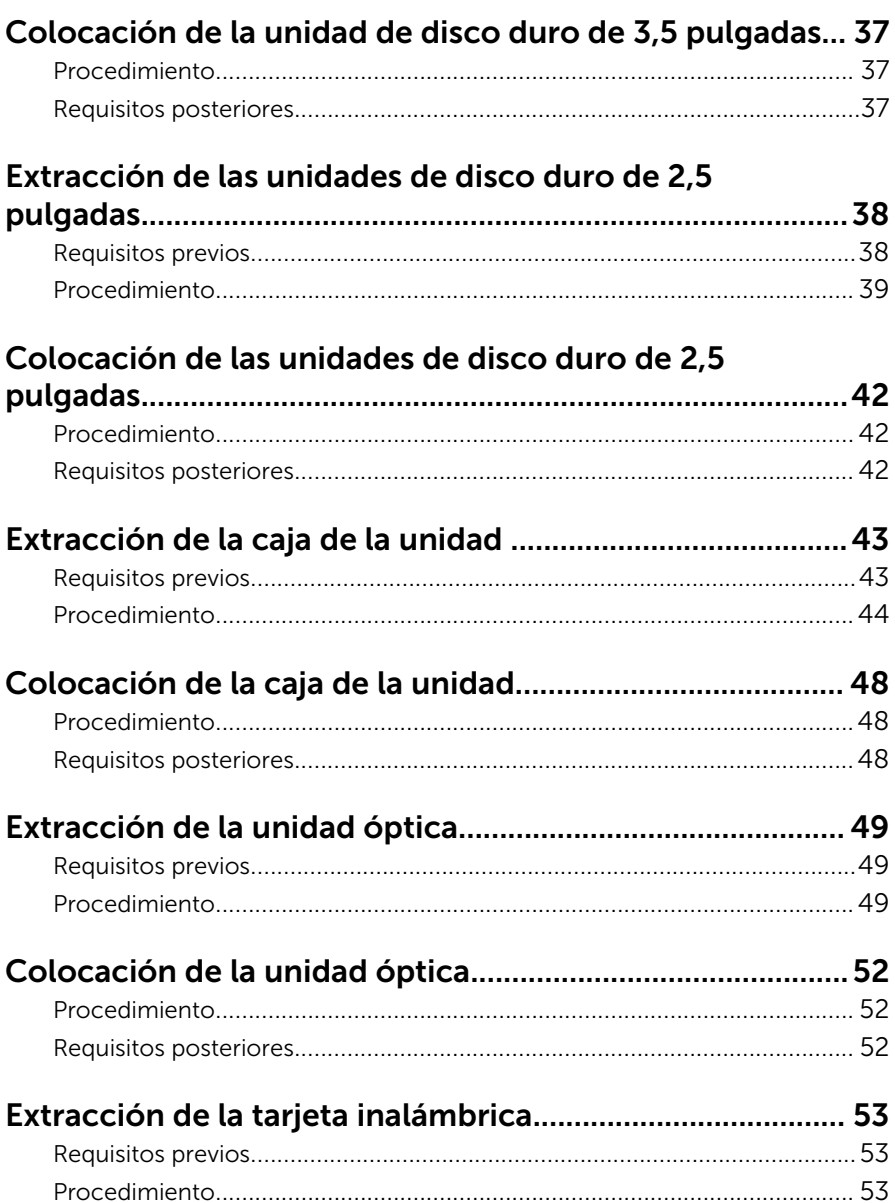

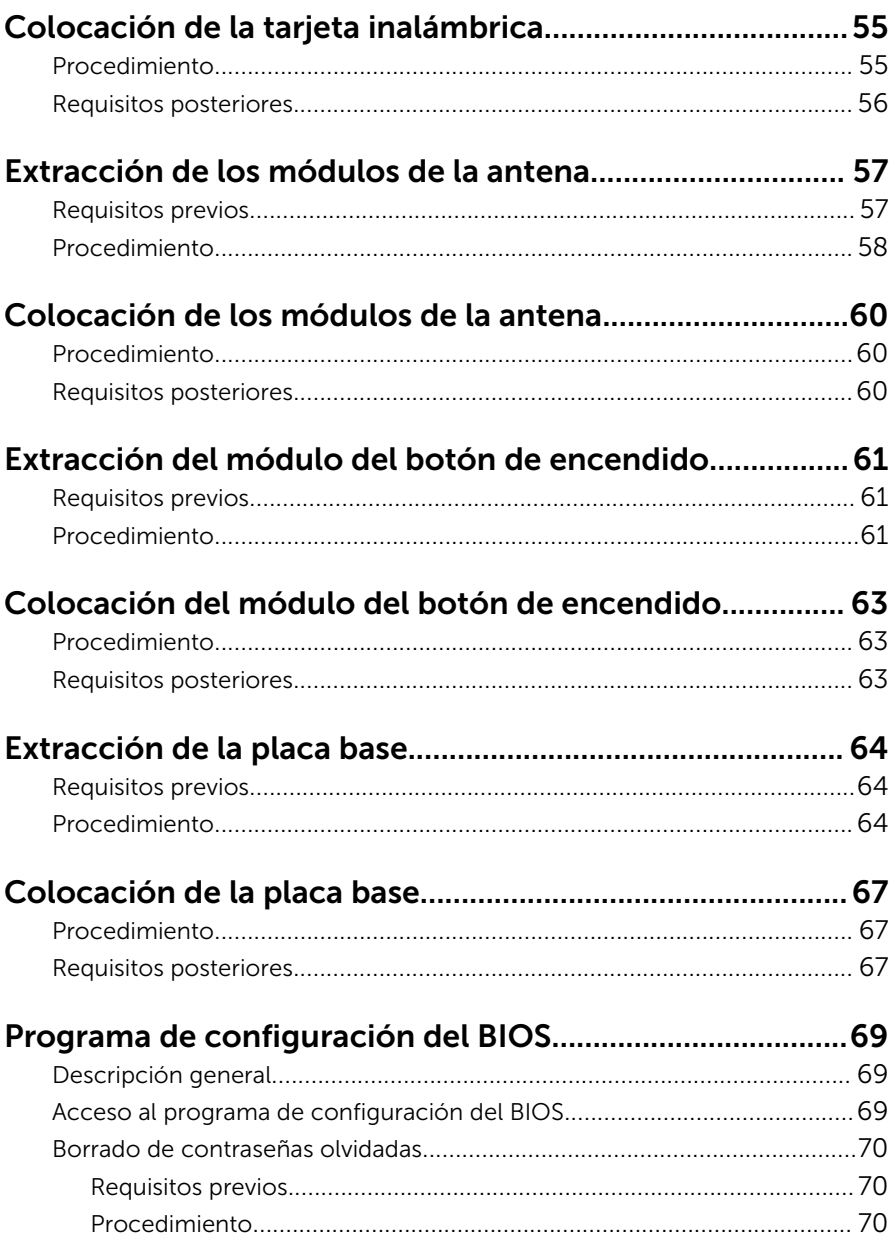

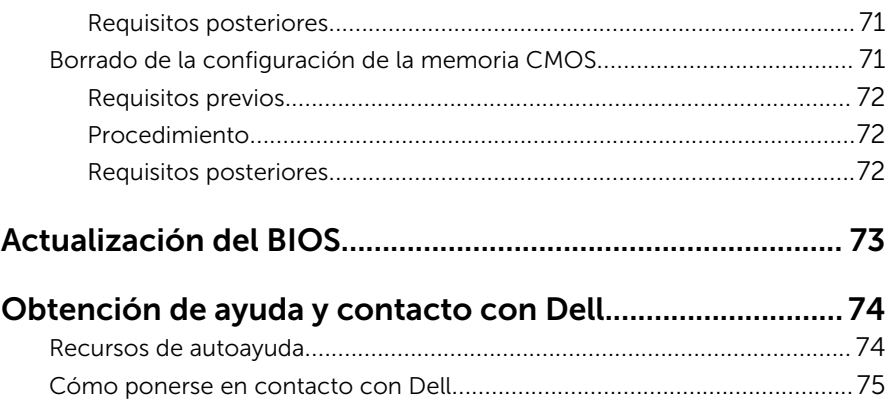

# <span id="page-7-0"></span>Antes de trabajar en el interior de su equipo

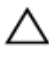

PRECAUCIÓN: Para evitar dañar los componentes y las tarjetas, manipúlelos por sus bordes y no toque las patas ni los contactos.

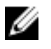

NOTA: Las imágenes en este documento pueden ser diferentes de la computadora en función de la configuración que haya solicitado.

#### Antes de empezar

- **1** Guarde y cierre todos los archivos abiertos y salga de todas las aplicaciones abiertas.
- 2 Apague el equipo.
	- Windows 10: toque o haga clic en Inicio →  $\bigcup$  Alimentación → Apagar.
	- Windows 8.1: en la pantalla de Inicio, haga clic o puntee sobre el icono de encendido  $\bigcup \rightarrow$  Apagar.
	- Windows 7: haga clic o puntee en **Inicio → Apagar**.

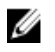

NOTA: Si utiliza otro sistema operativo, consulte la documentación de su sistema operativo para conocer las instrucciones de apagado.

- **3** Desconecte su equipo y todos los dispositivos conectados de las tomas de alimentación eléctrica.
- 4 Desconecte del equipo todos los cables (cables de teléfono, cables de red, etc.).
- 5 Desconecte del equipo todos los dispositivos y los dispositivos periféricos (teclados, ratón, monitores, etc.):
- 6 Extraiga cualquier tarjeta de medios y disco óptico del ordenador, si corresponde.
- 7 Una vez que el equipo esté desconectado, presione el botón de encendido y manténgalo presionado durante aproximadamente 5 segundos para descargar a tierra la placa base.

#### <span id="page-8-0"></span>Instrucciones de seguridad

Utilice las siguientes directrices de seguridad para proteger su equipo de posibles daños y para garantizar su seguridad personal.

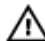

AVISO: Antes de trabajar dentro del equipo, lea la información de seguridad que se envía. Para obtener información adicional sobre prácticas recomendadas, visite la página de inicio sobre el cumplimiento de normativas en www.dell.com/ regulatory compliance.

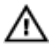

AVISO: Desconecte todas las fuentes de energía antes de abrir la cubierta o los paneles del equipo. Una vez que termine de trabajar en el interior del equipo, vuelva a colocar todas las cubiertas, paneles y tornillos antes de conectarlo a la fuente de alimentación.

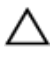

PRECAUCIÓN: Para evitar dañar el equipo, asegúrese de que la superficie de trabajo sea plana y esté limpia.

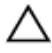

PRECAUCIÓN: Para evitar dañar los componentes y las tarjetas, manipúlelos por sus bordes y no toque las patas ni los contactos.

PRECAUCIÓN: Solo debe realizar la solución de problemas y las reparaciones según lo autorizado o señalado por el equipo de asistencia técnica de Dell. Los daños causados por reparaciones no autorizadas por Dell no están cubiertos por la garantía. Consulte las instrucciones de seguridad que se envían con el producto, también disponibles en www.dell.com/regulatory\_compliance.

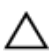

PRECAUCIÓN: Antes de tocar los componentes del interior del equipo, descargue la electricidad estática de su cuerpo; para ello, toque una superficie metálica sin pintar, como el metal de la parte posterior del equipo. Mientras trabaja, toque periódicamente una superficie metálica sin pintar para disipar la electricidad estática y evitar que los componentes internos resulten dañados.

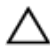

PRECAUCIÓN: Cuando desconecte un cable, tire de su conector o de su lengüeta de extracción, no tire directamente del cable. Algunos cables tienen conectores con lengüetas de bloqueo o tornillos de apriete manual que debe desenganchar antes de desconectar el cable. Al desconectar los cables, manténgalos alineados para evitar que sus patas se doblen. Al conectar los cables, asegúrese de que los puertos y conectores estén orientados y alineados correctamente.

<span id="page-9-0"></span>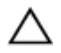

 $\triangle$  PRECAUCIÓN: Presione y expulse las tarjetas que pueda haber instaladas en el lector de tarjetas multimedia.

#### Herramientas recomendadas

Los procedimientos de este documento podrían requerir el uso de las siguientes herramientas:

- Destornillador Philips
- Destornillador de cabeza plana
- Punta trazadora de plástico

# <span id="page-10-0"></span>Después de trabajar en el interior del equipo

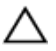

#### PRECAUCIÓN: Dejar tornillos sueltos o flojos en el interior de su equipo puede dañar gravemente su equipo.

- 1 Coloque todos los tornillos y asegúrese de que ninguno quede suelto en el interior de equipo.
- 2 Conecte cualquier dispositivo externo, los periféricos y los cables que haya quitado antes de trabajar en el equipo.
- 3 Vuelva a colocar las tarjetas multimedia, discos y cualquier otra pieza que haya extraído antes de trabajar en el equipo.
- 4 Conecte el equipo y todos los dispositivos conectados a la toma eléctrica.
- 5 Encienda el equipo.

# <span id="page-11-0"></span>Información técnica general

AVISO: Antes de trabajar en el interior de su equipo, lea la información de seguridad que se entrega con el equipo y siga los pasos descritos en [Antes de trabajar en el interior del equipo](#page-7-0). Después de trabajar en el interior de su equipo, siga las instrucciones en [Después de trabajar en](#page-10-0)  [el interior del equipo](#page-10-0). Para obtener más información sobre prácticas recomendadas de seguridad, visite la página de inicio sobre el cumplimiento de normativas en www.dell.com/ regulatory\_compliance.

# $\mathbf{1}$ ζ 5

#### Vista interior del equipo

- 1 la caja de la unidad 2 Módulo de memoria
	-
- 3 Ensamblaje de refrigeración 4 la placa base
- 

5 Chasis

#### <span id="page-12-0"></span>Componentes de la placa base

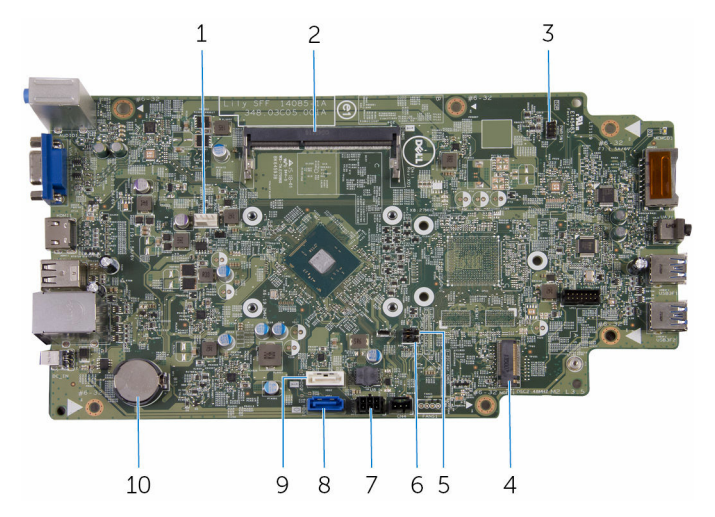

- 1 Conector del cable del ventilador 2 Ranura del módulo de memoria
- 3 Conector del cable del botón de encendido
- 5 Puente de la contraseña 6 Puente de CMOS
- 7 Conector del cable de alimentación de la unidad
- 9 Conector del cable de datos de la unidad óptica/cable de datos de la unidad de disco duro secundaria
- 
- Ranura de la tarjeta inalámbrica
- 
- 8 Conector del cable de datos de la unidad de disco duro principal
- 10 la batería de tipo botón

## <span id="page-13-0"></span>Extracción de la cubierta del equipo

∧ AVISO: Antes de trabajar en el interior de su equipo, lea la información de seguridad que se entrega con el equipo y siga los pasos descritos en [Antes de trabajar en el interior del equipo](#page-7-0). Después de trabajar en el interior de su equipo, siga las instrucciones en [Después de trabajar en](#page-10-0)  [el interior del equipo](#page-10-0). Para obtener más información sobre prácticas recomendadas de seguridad, visite la página de inicio sobre el cumplimiento de normativas en www.dell.com/ regulatory\_compliance.

#### Procedimiento

- 1 Coloque de lado el equipo con la cubierta hacia arriba.
- 2 Extraiga los tornillos que fijan la cubierta del equipo al chasis.
- **3** Libere la cubierta del equipo tirando hacia la parte posterior del equipo.
- 4 Levante la cubierta del equipo del chasis.

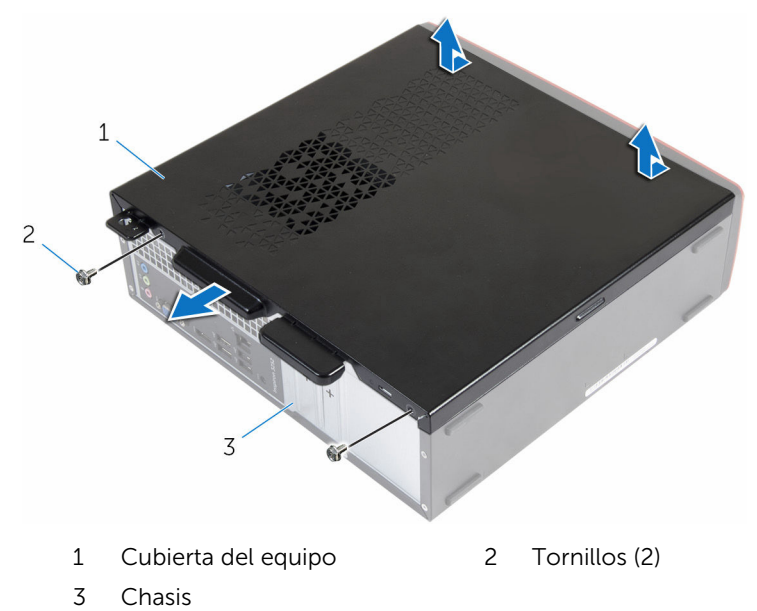

# <span id="page-14-0"></span>Colocación de la cubierta del equipo

AVISO: Antes de trabajar en el interior de su equipo, lea la información de seguridad que se entrega con el equipo y siga los pasos descritos en [Antes de trabajar en el interior del equipo](#page-7-0). Después de trabajar en el interior de su equipo, siga las instrucciones en [Después de trabajar en](#page-10-0)  [el interior del equipo](#page-10-0). Para obtener más información sobre prácticas recomendadas de seguridad, visite la página de inicio sobre el cumplimiento de normativas en www.dell.com/ regulatory\_compliance.

#### Procedimiento

- 1 Alinee las lengüetas de la cubierta del equipo con las ranuras en el chasis y deslícela hacia la parte frontal del equipo.
- 2 Vuelva a colocar los tornillos que fijan la cubierta del equipo al chasis.

### <span id="page-15-0"></span>Extracción de la batería de tipo botón

AVISO: Antes de trabajar en el interior de su equipo, lea la información de seguridad que se entrega con el equipo y siga los pasos descritos en [Antes de trabajar en el interior del equipo](#page-7-0). Después de trabajar en el interior de su equipo, siga las instrucciones en [Después de trabajar en](#page-10-0)  [el interior del equipo](#page-10-0). Para obtener más información sobre prácticas recomendadas de seguridad, visite la página de inicio sobre el cumplimiento de normativas en www.dell.com/ regulatory\_compliance.

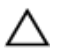

PRECAUCIÓN: Al extraer la batería de tipo botón, se restablecen los valores predeterminados del BIOS. Se recomienda que anote los valores del BIOS antes de extraer la batería de tipo botón.

#### Requisitos previos

Extraiga la [cubierta del equipo.](#page-13-0)

#### Procedimiento

Con la punta de los dedos, presione con cuidado el gancho de fijación situado en el zócalo de la batería de tipo botón para liberarla.

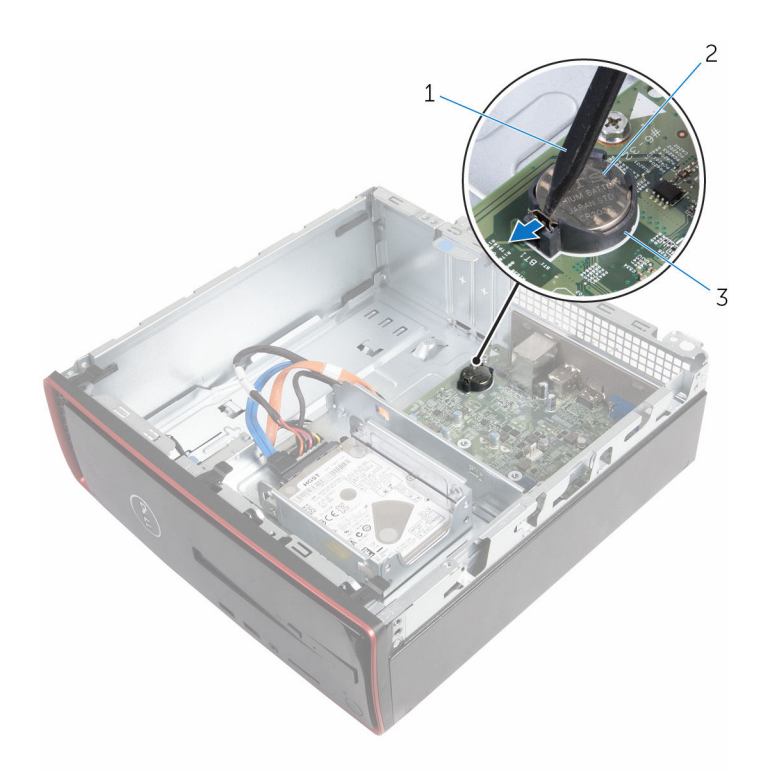

- Punta trazadora de plástico 2 la batería de tipo botón
	-

Zócalo de la batería

# <span id="page-17-0"></span>Colocación de la batería de tipo botón

AVISO: Antes de trabajar en el interior de su equipo, lea la información  $\wedge$ de seguridad que se entrega con el equipo y siga los pasos descritos en [Antes de trabajar en el interior del equipo](#page-7-0). Después de trabajar en el interior de su equipo, siga las instrucciones en [Después de trabajar en](#page-10-0)  [el interior del equipo](#page-10-0). Para obtener más información sobre prácticas recomendadas de seguridad, visite la página de inicio sobre el cumplimiento de normativas en www.dell.com/ regulatory\_compliance.

#### Procedimiento

Con el lado positivo hacia arriba, encaje la batería de tipo botón en el zócalo de la batería.

#### Requisitos posteriores

Vuelva a colocar la [cubierta del equipo.](#page-14-0)

# <span id="page-18-0"></span>Extracción del bisel frontal

AVISO: Antes de trabajar en el interior de su equipo, lea la información de seguridad que se entrega con el equipo y siga los pasos descritos en [Antes de trabajar en el interior del equipo](#page-7-0). Después de trabajar en el interior de su equipo, siga las instrucciones en [Después de trabajar en](#page-10-0)  [el interior del equipo](#page-10-0). Para obtener más información sobre prácticas recomendadas de seguridad, visite la página de inicio sobre el cumplimiento de normativas en www.dell.com/ regulatory\_compliance.

#### Requisitos previos

Extraiga la [cubierta del equipo.](#page-13-0)

#### Procedimiento

- 1 Coloque el equipo en posición vertical.
- 2 Suelte las pestañas del embellecedor frontal hacia fuera.

 Gire con cuidado y tire del embellecedor frontal para separarlo del chasis.

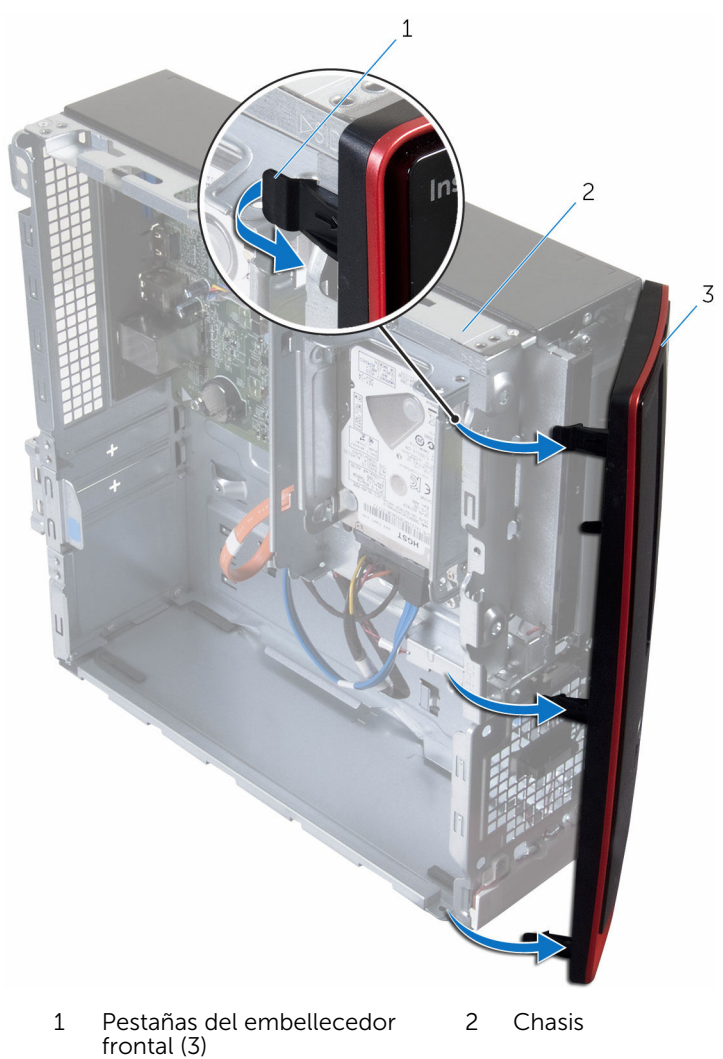

Bisel frontal

## <span id="page-20-0"></span>Colocación del embellecedor frontal

AVISO: Antes de trabajar en el interior de su equipo, lea la información ∧ de seguridad que se entrega con el equipo y siga los pasos descritos en [Antes de trabajar en el interior del equipo](#page-7-0). Después de trabajar en el interior de su equipo, siga las instrucciones en [Después de trabajar en](#page-10-0)  [el interior del equipo](#page-10-0). Para obtener más información sobre prácticas recomendadas de seguridad, visite la página de inicio sobre el cumplimiento de normativas en www.dell.com/ regulatory\_compliance.

#### Procedimiento

- 1 Alinee e inserte las lengüetas del embellecedor frontal en las ranuras del panel frontal.
- 2 Gire el embellecedor frontal hacia el chasis hasta que las pestañas del embellecedor frontal encajen.

#### Requisitos posteriores

Vuelva a colocar la [cubierta del equipo.](#page-14-0)

# <span id="page-21-0"></span>Extracción del ventilador

AVISO: Antes de trabajar en el interior de su equipo, lea la información de seguridad que se entrega con el equipo y siga los pasos descritos en [Antes de trabajar en el interior del equipo](#page-7-0). Después de trabajar en el interior de su equipo, siga las instrucciones en [Después de trabajar en](#page-10-0)  [el interior del equipo](#page-10-0). Para obtener más información sobre prácticas recomendadas de seguridad, visite la página de inicio sobre el cumplimiento de normativas en www.dell.com/ regulatory\_compliance.

#### Requisitos previos

- 1 Extraiga la [cubierta del equipo.](#page-13-0)
- 2 Extraiga el [embellecedor frontal.](#page-18-0)

#### Procedimiento

1 Extraiga los tornillos que fijan la caja de la unidad al chasis.

Presione la pestaña y deslice la caja de la unidad hacia afuera.

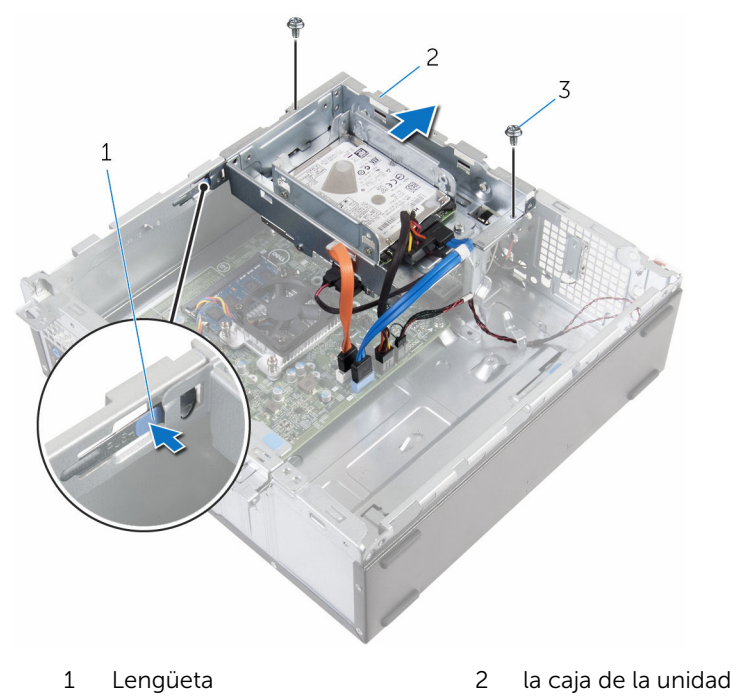

- Tornillos (2)
- Desconecte el cable del ventilador de la placa base.
- Extraiga los tornillos que fijan el ventilador al disipador de calor.

Levante el ventilador junto con el cable y retírelos del disipador de calor.

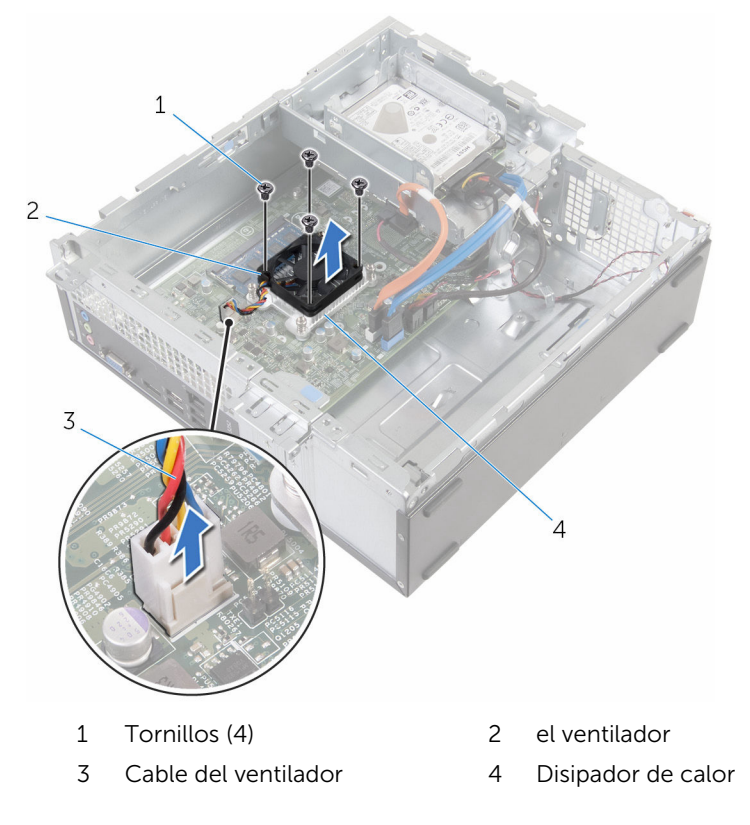

# <span id="page-24-0"></span>Colocación del ventilador

AVISO: Antes de trabajar en el interior de su equipo, lea la información de seguridad que se entrega con el equipo y siga los pasos descritos en [Antes de trabajar en el interior del equipo](#page-7-0). Después de trabajar en el interior de su equipo, siga las instrucciones en Después de trabajar en [el interior del equipo](#page-10-0). Para obtener más información sobre prácticas recomendadas de seguridad, visite la página de inicio sobre el cumplimiento de normativas en www.dell.com/ regulatory\_compliance.

#### Procedimiento

- 1 Coloque el ventilador en el disipador de calor.
- 2 Alinee los orificios para tornillos del ventilador con los orificios para tornillos del disipador de calor.
- **3** Coloque los tornillos que fijan el ventilador al disipador de calor en la placa base.
- 4 Conecte el cable del ventilador a la placa base.
- 5 Deslice la caja de la unidad en el chasis.
- 6 Alinee los orificios para tornillos de la caja de la unidad con los orificios para tornillos del chasis.
- 7 Coloque los tornillos que fijan la caja de la unidad al chasis.

#### Requisitos posteriores

- 1 Coloque el [embellecedor frontal.](#page-20-0)
- 2 Vuelva a colocar la [cubierta del equipo.](#page-14-0)

## <span id="page-25-0"></span>Extracción del disipador de calor

AVISO: Antes de trabajar en el interior de su equipo, lea la información de seguridad que se entrega con el equipo y siga los pasos descritos en [Antes de trabajar en el interior del equipo](#page-7-0). Después de trabajar en el interior de su equipo, siga las instrucciones en [Después de trabajar en](#page-10-0)  [el interior del equipo](#page-10-0). Para obtener más información sobre prácticas recomendadas de seguridad, visite la página de inicio sobre el cumplimiento de normativas en www.dell.com/ regulatory\_compliance.

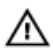

AVISO: El disipador de calor puede alcanzar una temperatura muy elevada durante el funcionamiento normal. Deje transcurrir tiempo suficiente para que el disipador de calor para que se haya enfriado antes de tocarlo.

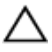

PRECAUCIÓN: Para garantizar la máxima refrigeración del procesador, no toque las zonas de transferencia de calor del disipador de calor. La grasa de su piel puede reducir la capacidad de transferencia de calor de la grasa térmica.

#### Requisitos previos

- 1 Extraiga la [cubierta del equipo.](#page-13-0)
- 2 Extraiga el [embellecedor frontal.](#page-18-0)
- **3** Extraiga el [ventilador](#page-21-0).

#### Procedimiento

1 Siguiendo el orden (indicado en el disipador de calor), afloje los tornillos cautivos que fijan el disipador de calor a la placa base.

Levante el disipador de calor para separarlo de la placa base.

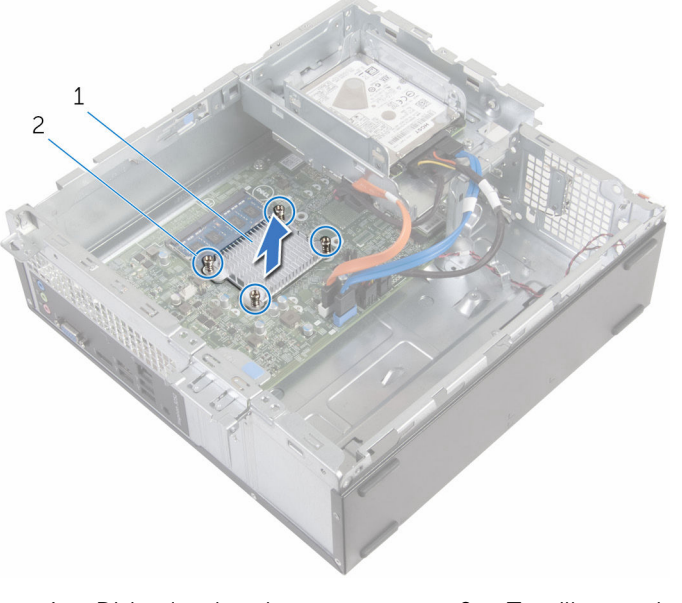

Disipador de calor 2 Tornillos cautivos (4)

# <span id="page-27-0"></span>Colocación del disipador de calor

AVISO: Antes de trabajar en el interior de su equipo, lea la información de seguridad que se entrega con el equipo y siga los pasos descritos en [Antes de trabajar en el interior del equipo](#page-7-0). Después de trabajar en el interior de su equipo, siga las instrucciones en [Después de trabajar en](#page-10-0)  [el interior del equipo](#page-10-0). Para obtener más información sobre prácticas recomendadas de seguridad, visite la página de inicio sobre el cumplimiento de normativas en www.dell.com/ regulatory\_compliance.

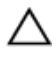

PRECAUCIÓN: Una alineación incorrecta del disipador de calor puede provocar daños en la placa base y en el procesador.

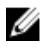

NOTA: La grasa térmica original puede reutilizarse si la placa base original y el disipador de calor vuelven a instalarse juntos. Si sustituye la placa base o el disipador de calor, utilice la almohadilla térmica incluida en el kit para garantizar que se consigue la conductividad térmica.

#### Procedimiento

- 1 Alinee los tornillos cautivos del disipador de calor con los orificios para tornillos de la placa base.
- 2 Apriete los tornillos cautivos para fijar el disipador de calor a la placa base.

#### Requisitos posteriores

- 1 Coloque el [ventilador](#page-24-0).
- 2 Coloque el [embellecedor frontal.](#page-20-0)
- **3** Vuelva a colocar la [cubierta del equipo.](#page-14-0)

## <span id="page-28-0"></span>Extracción del módulo de memoria

∧ AVISO: Antes de trabajar en el interior de su equipo, lea la información de seguridad que se entrega con el equipo y siga los pasos descritos en [Antes de trabajar en el interior del equipo](#page-7-0). Después de trabajar en el interior de su equipo, siga las instrucciones en [Después de trabajar en](#page-10-0)  [el interior del equipo](#page-10-0). Para obtener más información sobre prácticas recomendadas de seguridad, visite la página de inicio sobre el cumplimiento de normativas en www.dell.com/ regulatory\_compliance.

#### Requisitos previos

- 1 Extraiga la [cubierta del equipo.](#page-13-0)
- 2 Extraiga el [embellecedor frontal.](#page-18-0)

#### Procedimiento

1 Separe con la punta de los dedos los ganchos de fijación de los extremos de la ranura del módulo de memoria hasta que salte el módulo.

2 Deslice y extraiga el módulo de memoria de su ranura.

PRECAUCIÓN: Para evitar que se produzcan daños en el módulo de memoria, mantenga presionado el módulo de memoria únicamente por los bordes. No toque los componentes situados en el módulo de memoria.

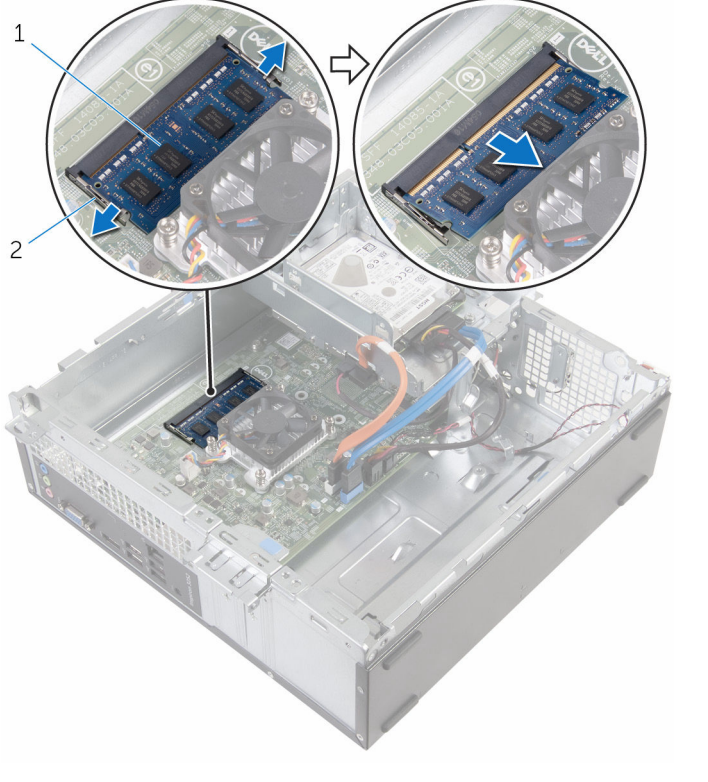

1 Módulo de memoria 2 Ganchos de fijación (2)

## <span id="page-30-0"></span>Colocación del módulo de memoria

AVISO: Antes de trabajar en el interior de su equipo, lea la información de seguridad que se entrega con el equipo y siga los pasos descritos en [Antes de trabajar en el interior del equipo](#page-7-0). Después de trabajar en el interior de su equipo, siga las instrucciones en [Después de trabajar en](#page-10-0)  [el interior del equipo](#page-10-0). Para obtener más información sobre prácticas recomendadas de seguridad, visite la página de inicio sobre el cumplimiento de normativas en www.dell.com/ regulatory\_compliance.

#### Procedimiento

1 Alinee la muesca del módulo de memoria con la lengüeta de la ranura del módulo de memoria.

<span id="page-31-0"></span>2 Inserte el módulo de memoria en la ranura del módulo de memoria y presiónelo hacia abajo hasta que se asiente en su lugar.

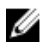

NOTA: Si no oye un clic, extraiga el módulo de memoria y vuelva a instalarlo.

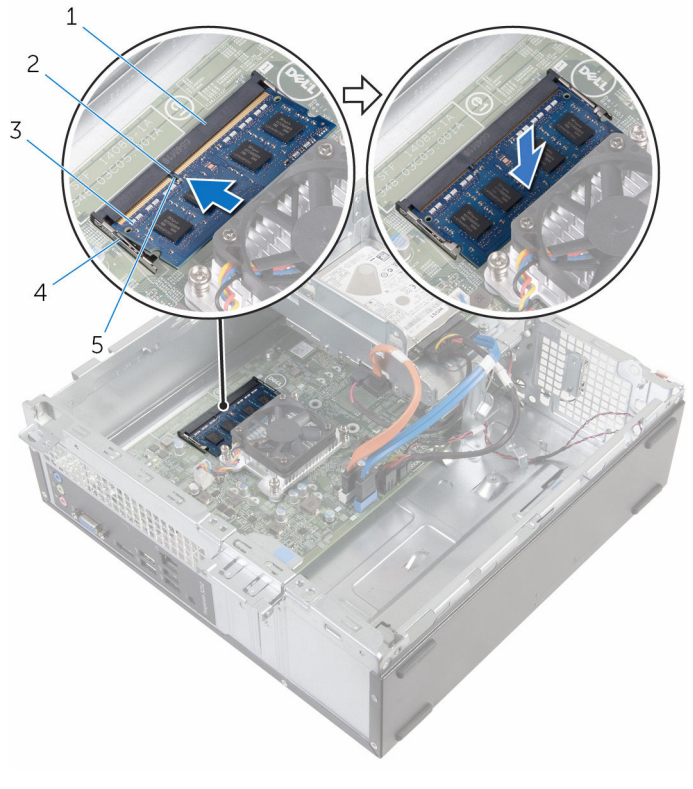

- 1 Ranura del módulo de memoria
- 
- 5 Muesca

#### Requisitos posteriores

- 1 Coloque el [embellecedor frontal.](#page-20-0)
- 2 Vuelva a colocar la [cubierta del equipo.](#page-14-0)
- 2 Lengüeta
- 3 Módulo de memoria 4 Ganchos de fijación (2)

# <span id="page-32-0"></span>Extracción de la unidad de disco duro de 3,5 pulgadas

AVISO: Antes de trabajar en el interior de su equipo, lea la información de seguridad que se entrega con el equipo y siga los pasos descritos en [Antes de trabajar en el interior del equipo](#page-7-0). Después de trabajar en el interior de su equipo, siga las instrucciones en [Después de trabajar en](#page-10-0)  [el interior del equipo](#page-10-0). Para obtener más información sobre prácticas recomendadas de seguridad, visite la página de inicio sobre el cumplimiento de normativas en www.dell.com/ regulatory\_compliance.

#### Requisitos previos

- 1 Extraiga la [cubierta del equipo.](#page-13-0)
- 2 Extraiga el [embellecedor frontal.](#page-18-0)

#### Procedimiento

1 Desconecte el cable de alimentación y el cable de datos de la unidad de disco duro.

Extraiga el tornillo que fija el ensamblaje de la unidad de disco duro a la caja de la unidad.

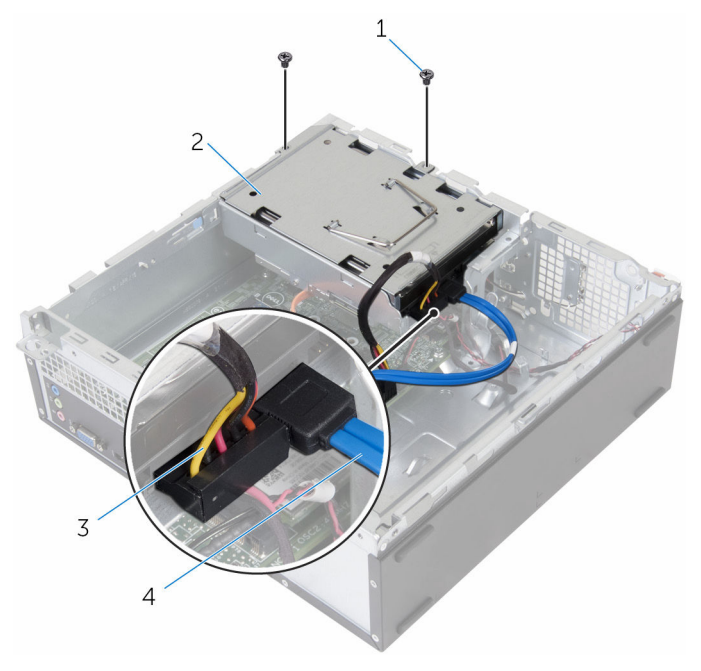

- 
- Cable de alimentación 4 Cable de datos
- Tornillos (2) 2 Ensamblaje de la unidad de disco duro
	-

3 Tire de la lengüeta de tiro para deslizar el ensamblaje de la unidad de disco duro hacia la parte interior del equipo y levántelo para extraerlo de la caja de la unidad.

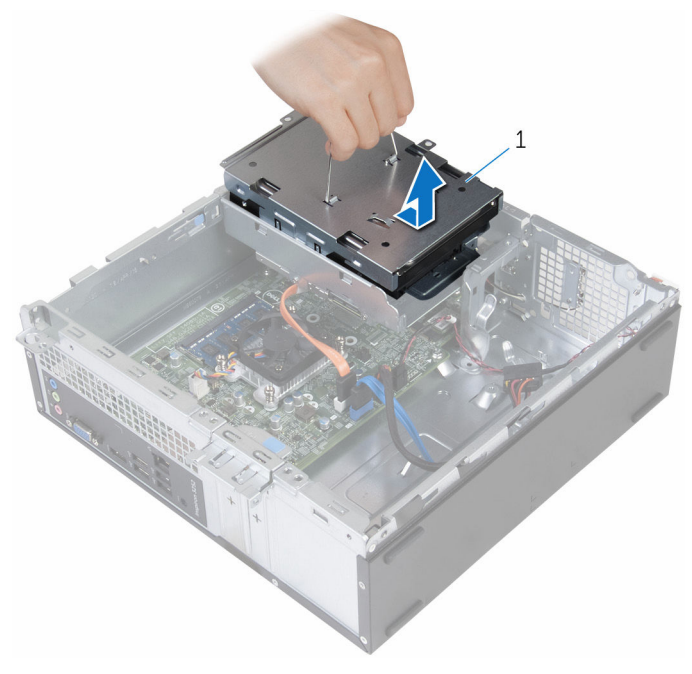

- 1 Ensamblaje de la unidad de disco duro
- 4 Dele la vuelta al ensamblaje de la unidad de disco duro.
- 5 Extraiga los tornillos que fijan el soporte de la unidad de disco duro al ensamblaje de este.

6 Deslice la unidad de disco duro para extraerla de su soporte.

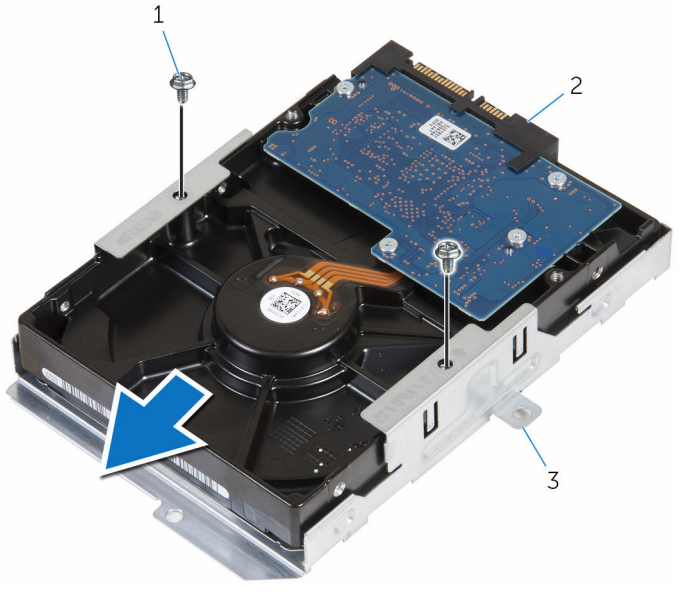

- 
- 3 Soporte para la unidad de disco duro
- 1 Tornillos (2) 2 la unidad de disco duro
## Colocación de la unidad de disco duro de 3,5 pulgadas

AVISO: Antes de trabajar en el interior de su equipo, lea la información de seguridad que se entrega con el equipo y siga los pasos descritos en [Antes de trabajar en el interior del equipo](#page-7-0). Después de trabajar en el interior de su equipo, siga las instrucciones en [Después de trabajar en](#page-10-0)  [el interior del equipo](#page-10-0). Para obtener más información sobre prácticas recomendadas de seguridad, visite la página de inicio sobre el cumplimiento de normativas en www.dell.com/ regulatory\_compliance.

### Procedimiento

- 1 Deslice la unidad de disco duro en su soporte.
- 2 Alinee los orificios de los tornillos de la unidad de disco duro con los del soporte de la unidad de disco duro.
- 3 Coloque los tornillos que fijan el soporte de la unidad de disco duro a dicha unidad.
- 4 Gire el ensamblaje de la unidad de disco duro.
- 5 Deslice y coloque el ensamblaje de la unidad de disco duro en la caja de la unidad.
- 6 Vuelva a colocar los tornillos que fijan el ensamblaje de la unidad de disco duro a la caja de la unidad.
- 7 Conecte el cable de alimentación y el cable de datos al ensamblaje de la unidad de disco duro.

- 1 Coloque el [embellecedor frontal.](#page-20-0)
- 2 Vuelva a colocar la [cubierta del equipo.](#page-14-0)

## Extracción de las unidades de disco duro de 2,5 pulgadas

AVISO: Antes de trabajar en el interior de su equipo, lea la información de seguridad que se entrega con el equipo y siga los pasos descritos en [Antes de trabajar en el interior del equipo](#page-7-0). Después de trabajar en el interior de su equipo, siga las instrucciones en [Después de trabajar en](#page-10-0)  [el interior del equipo](#page-10-0). Para obtener más información sobre prácticas recomendadas de seguridad, visite la página de inicio sobre el cumplimiento de normativas en www.dell.com/ regulatory\_compliance.

### Requisitos previos

Extraiga la [cubierta del equipo.](#page-13-0)

### <span id="page-38-0"></span>Procedimiento

1 Desconecte el cable de alimentación y el cable de datos de la unidad de disco duro.

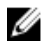

NOTA: Desconecte los cables de la segunda unidad de disco duro, si está instalada.

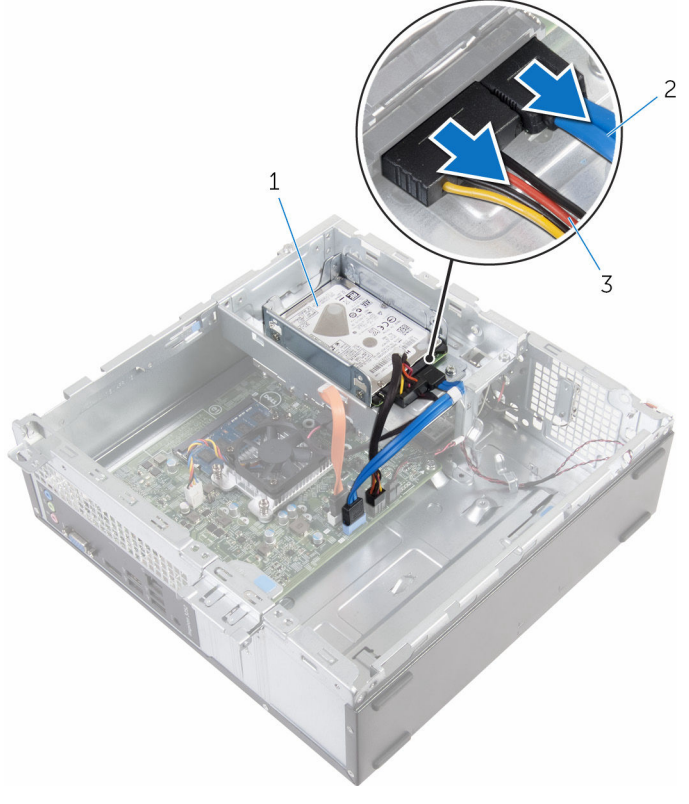

- 1 Ensamblaje de la unidad de disco duro 2 Cable de datos
- 3 Cable de alimentación
- 2 Quite el tornillo que fija el soporte de la unidad de disco duro a su caja.

Levante el ensamblaje de la unidad de disco duro para extraerlo de su caja.

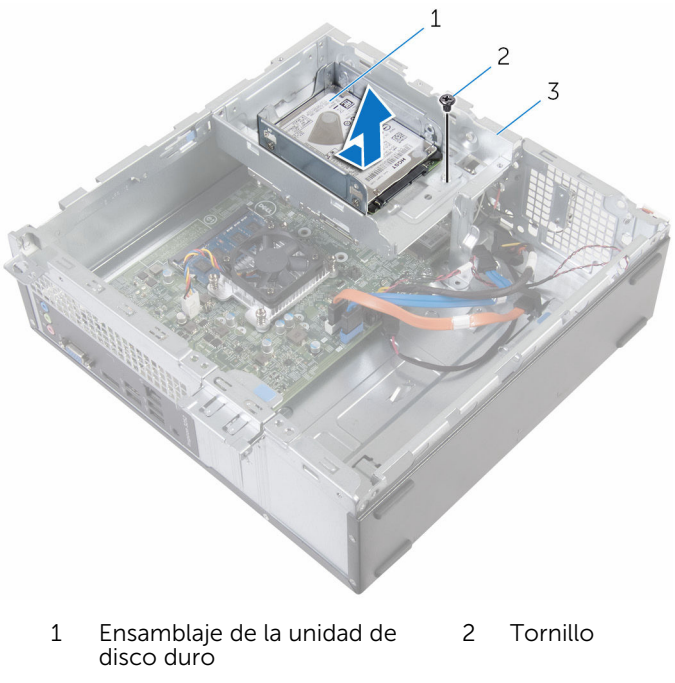

- la caja de la unidad
- 4 Quite los tornillos que fijan la unidad de disco duro a su soporte.

5 Deslice la unidad de disco duro para extraerla de su soporte.

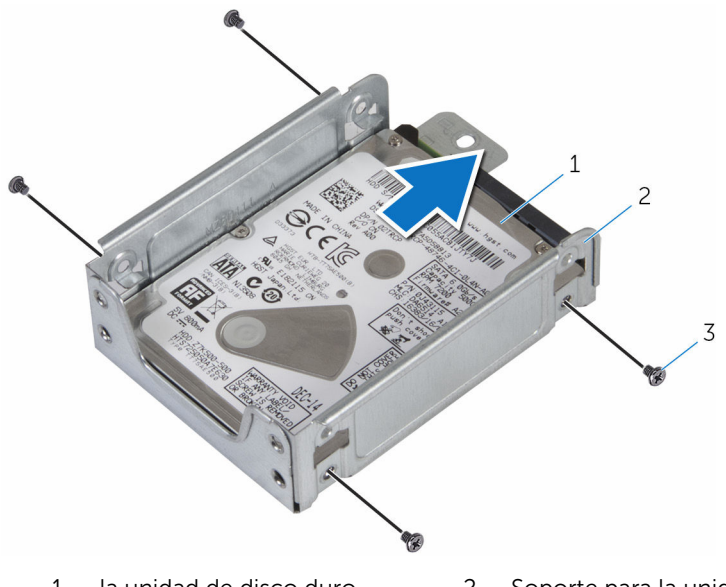

- 1 la unidad de disco duro 2 Soporte para la unidad de
- disco duro

3 Tornillos (4)

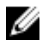

NOTA: Siga los pasos del 4 al 5 para extraer la segunda unidad de disco duro, si está instalada.

## <span id="page-41-0"></span>Colocación de las unidades de disco duro de 2,5 pulgadas

AVISO: Antes de trabajar en el interior de su equipo, lea la información de seguridad que se entrega con el equipo y siga los pasos descritos en [Antes de trabajar en el interior del equipo](#page-7-0). Después de trabajar en el interior de su equipo, siga las instrucciones en [Después de trabajar en](#page-10-0)  [el interior del equipo](#page-10-0). Para obtener más información sobre prácticas recomendadas de seguridad, visite la página de inicio sobre el cumplimiento de normativas en www.dell.com/ regulatory\_compliance.

### Procedimiento

- 1 Deslice la unidad de disco duro en su soporte.
- 2 Alinee los orificios de los tornillos de la unidad de disco duro con los del soporte de la unidad de disco duro.
- **3** Ajuste los tornillos que fijan la unidad de disco duro a su soporte.

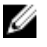

NOTA: Siga del paso 1 al paso 2 para extraer la segunda unidad de disco duro, si está instalada.

- 4 Deslice y coloque el ensamblaje de la unidad de disco duro en la caja de la unidad.
- 5 Apriete el tornillo que fija el soporte de la unidad de disco duro a su caja.
- 6 Conecte el cable de alimentación y el cable de datos a la unidad de disco duro.

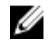

NOTA: Conecte los cables a la segunda unidad de disco duro, si está instalada.

### Requisitos posteriores

Vuelva a colocar la [cubierta del equipo.](#page-14-0)

### <span id="page-42-0"></span>Extracción de la caja de la unidad

AVISO: Antes de trabajar en el interior de su equipo, lea la información A. de seguridad que se entrega con el equipo y siga los pasos descritos en [Antes de trabajar en el interior del equipo](#page-7-0). Después de trabajar en el interior de su equipo, siga las instrucciones en [Después de trabajar en](#page-10-0)  [el interior del equipo](#page-10-0). Para obtener más información sobre prácticas recomendadas de seguridad, visite la página de inicio sobre el cumplimiento de normativas en www.dell.com/ regulatory\_compliance.

### Requisitos previos

- 1 Extraiga la [cubierta del equipo.](#page-13-0)
- 2 Extraiga el [embellecedor frontal.](#page-18-0)

### <span id="page-43-0"></span>Procedimiento

1 Desconecte los cables de alimentación y de datos de todas las unidades.

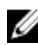

**NOTA:** El número y el tipo de unidades varía en función de la configuración que haya solicitado.

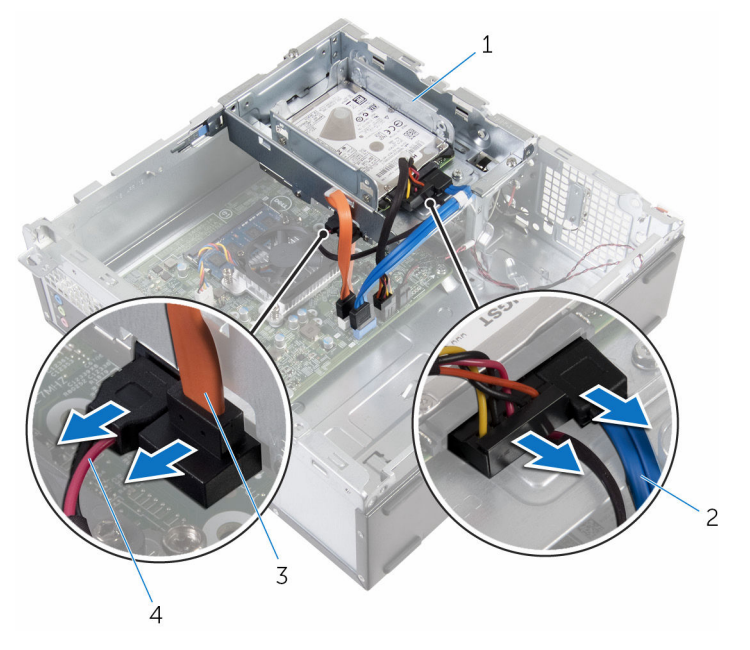

- 
- 3 Cable de la unidad óptica 4 Cable de alimentación
- 1 la caja de la unidad 2 Cable de la unidad de disco duro
	-

2 Unidad de disco duro de 3,5 pulgadas: extraiga los tornillos que fijan la caja de la unidad al chasis y, a continuación, presione la lengüeta y deslice la caja de la unidad hacia afuera.

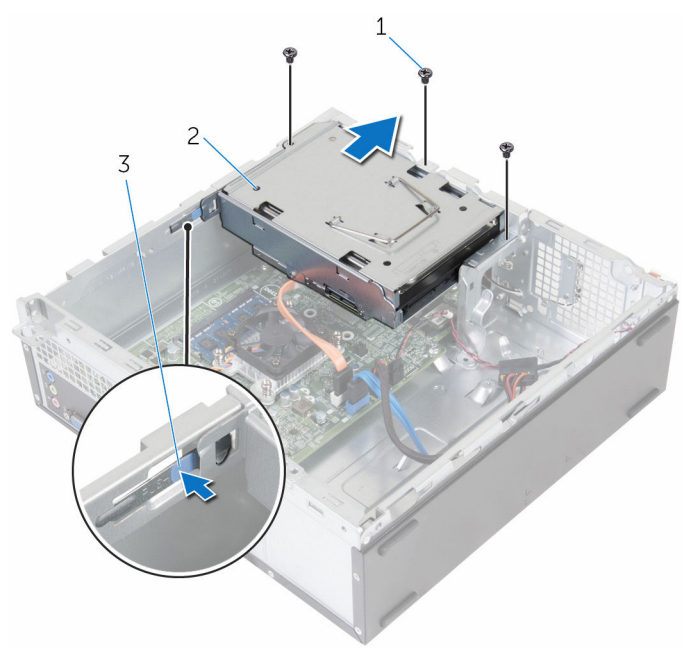

- 
- 1 Tornillos (3) 2 Ensamblaje para unidades de disco duro de 3,5 pulgadas
- 3 Lengüeta

3 Unidad de disco duro de 2,5 pulgadas: extraiga los tornillos que fijan la caja de la unidad al chasis y, a continuación, presione la lengüeta y deslice la caja de la unidad hacia afuera.

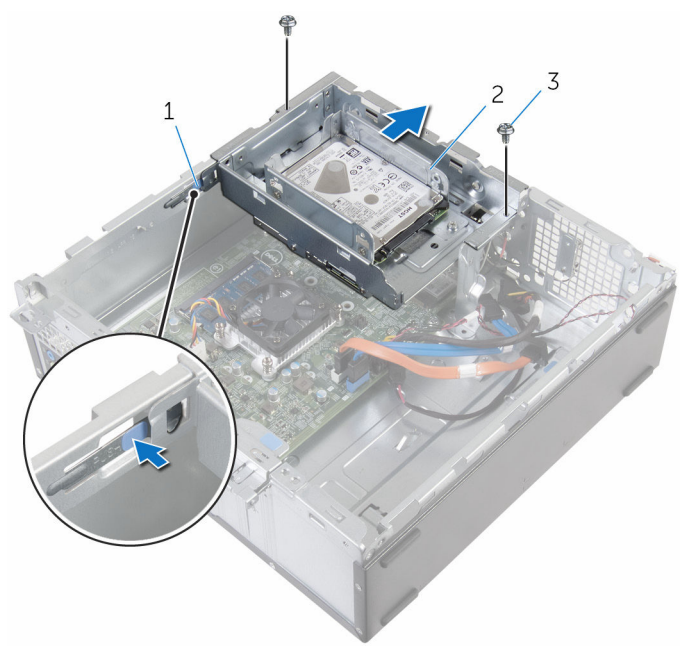

- 
- 3 Tornillos (2)
- 1 Lengüeta 2 Ensamblaje para unidades de disco duro de 2,5 pulgadas

4 Gire la caja de la unidad en ángulo para liberar la lengüeta de la caja de la unidad de la ranura en el chasis.

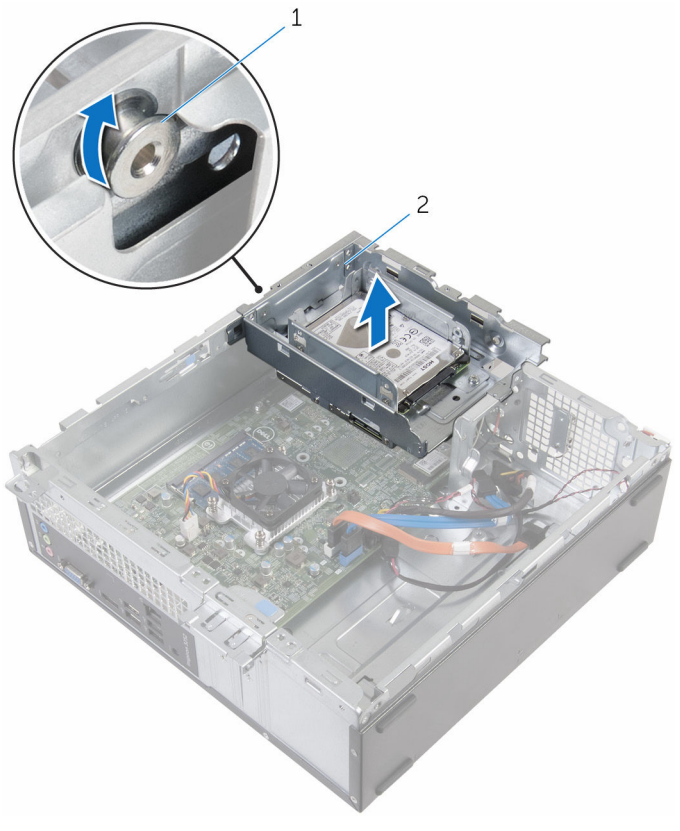

1 Lengüeta 2 la caja de la unidad

- **5** Levante y extraiga la caja del chasis.
- 6 Tire de la lengüeta de tiro para deslizar el ensamblaje de la unidad de disco duro de 3,5 pulgadas hacia la parte interior del equipo y levántelo, si está instalado.
- 7 Extraiga la *unidad de disco duro de 2,5 pulgadas*, si está instalada.
- 8 Extraiga la *unidad óptica*, si procede.

## <span id="page-47-0"></span>Colocación de la caja de la unidad

AVISO: Antes de trabajar en el interior de su equipo, lea la información ∧ de seguridad que se entrega con el equipo y siga los pasos descritos en [Antes de trabajar en el interior del equipo](#page-7-0). Después de trabajar en el interior de su equipo, siga las instrucciones en [Después de trabajar en](#page-10-0)  [el interior del equipo](#page-10-0). Para obtener más información sobre prácticas recomendadas de seguridad, visite la página de inicio sobre el cumplimiento de normativas en www.dell.com/ regulatory\_compliance.

### Procedimiento

- 1 Vuelva a colocar la [unidad óptica](#page-51-0) si procede.
- 2 Vuelva a colocar la [unidad de disco duro de 2,5 pulgadas](#page-41-0) si está instalada.
- **3** Deslice y coloque el ensamblaje de la unidad de disco duro de 3,5 pulgadas en la caja de la unidad, si está instalada.
- 4 Alinee la lengüeta de la caja de la unidad con la ranura del chasis.
- 5 Deslice la caja de la unidad en el chasis.
- 6 Coloque los tornillos que fijan la caja de la unidad al chasis.
- 7 Conecte los cables de alimentación y de datos a las unidades.

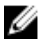

**NOTA:** El número y el tipo de unidades varía en función de la configuración que haya solicitado.

- 1 Coloque el [embellecedor frontal.](#page-20-0)
- 2 Vuelva a colocar la [cubierta del equipo.](#page-14-0)

# <span id="page-48-0"></span>Extracción de la unidad óptica

AVISO: Antes de trabajar en el interior de su equipo, lea la información de seguridad que se entrega con el equipo y siga los pasos descritos en [Antes de trabajar en el interior del equipo](#page-7-0). Después de trabajar en el interior de su equipo, siga las instrucciones en [Después de trabajar en](#page-10-0)  [el interior del equipo](#page-10-0). Para obtener más información sobre prácticas recomendadas de seguridad, visite la página de inicio sobre el cumplimiento de normativas en www.dell.com/ regulatory\_compliance.

### Requisitos previos

- 1 Extraiga la [cubierta del equipo.](#page-13-0)
- 2 Extraiga el [embellecedor frontal.](#page-18-0)
- 3 Siga el procedimiento del paso 1 al paso 5 en "[Extracción de la caja de la](#page-43-0) [unidad"](#page-43-0).

### Procedimiento

- 1 Dele la vuelta a la caja de la unidad.
- 2 Extraiga los tornillos que fijan el ensamblaje de la unidad óptica a la caja de la unidad.

Saque el ensamblaje de la unidad óptica de la caja de la unidad.

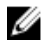

NOTA: Observe la orientación de la unidad óptica, de manera que pueda volver a colocarla correctamente.

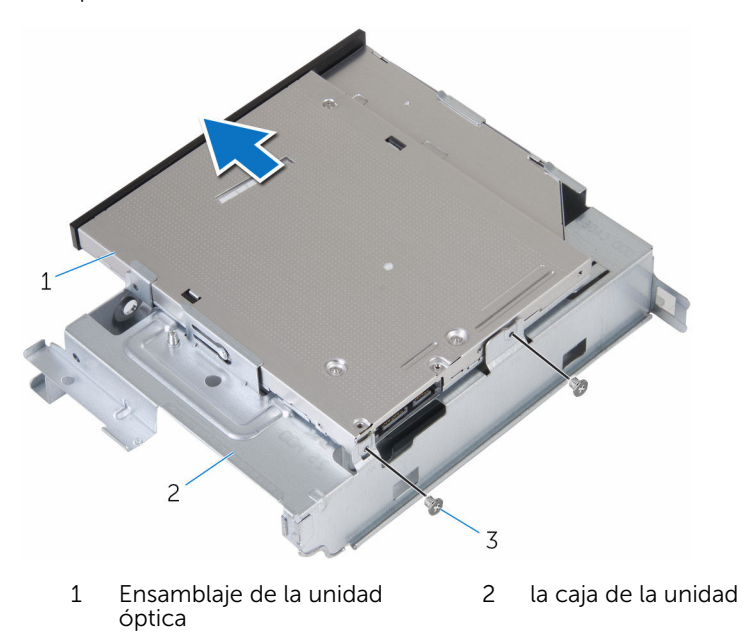

Tornillos (2)

Tire con cuidado el embellecedor de la unidad óptica y sáquelo.

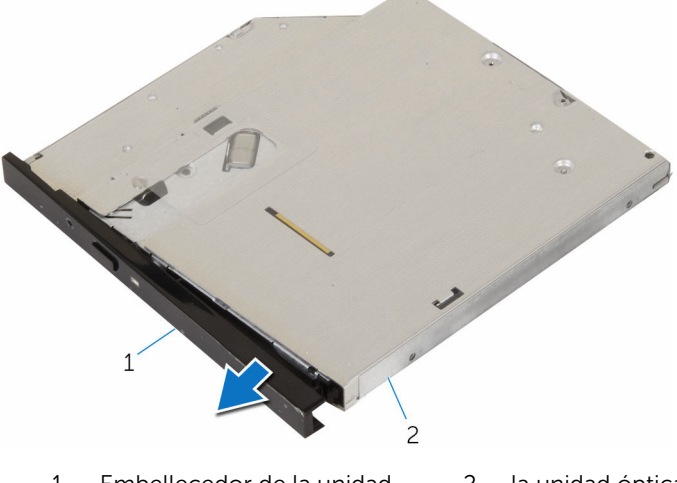

 Embellecedor de la unidad óptica la unidad óptica

# <span id="page-51-0"></span>Colocación de la unidad óptica

AVISO: Antes de trabajar en el interior de su equipo, lea la información de seguridad que se entrega con el equipo y siga los pasos descritos en [Antes de trabajar en el interior del equipo](#page-7-0). Después de trabajar en el interior de su equipo, siga las instrucciones en [Después de trabajar en](#page-10-0)  [el interior del equipo](#page-10-0). Para obtener más información sobre prácticas recomendadas de seguridad, visite la página de inicio sobre el cumplimiento de normativas en www.dell.com/ regulatory\_compliance.

### Procedimiento

- 1 Alinee las lengüetas del embellecedor de la unidad óptica con las ranuras de la unidad óptica y encájelo en su sitio.
- 2 Deslice el ensamblaje de la unidad óptica en la caja de la unidad.
- 3 Vuelva a colocar los tornillos que fijan el ensamblaje de la unidad óptica a la caja de la unidad.

- 1 Siga el procedimiento del paso 4 al paso 7 en "[Colocación de la caja de la](#page-47-0) [unidad"](#page-47-0).
- 2 Coloque el [embellecedor frontal.](#page-20-0)
- **3** Vuelva a colocar la [cubierta del equipo.](#page-14-0)

## <span id="page-52-0"></span>Extracción de la tarjeta inalámbrica

AVISO: Antes de trabajar en el interior de su equipo, lea la información de seguridad que se entrega con el equipo y siga los pasos descritos en [Antes de trabajar en el interior del equipo](#page-7-0). Después de trabajar en el interior de su equipo, siga las instrucciones en [Después de trabajar en](#page-10-0)  [el interior del equipo](#page-10-0). Para obtener más información sobre prácticas recomendadas de seguridad, visite la página de inicio sobre el cumplimiento de normativas en www.dell.com/ regulatory\_compliance.

### Requisitos previos

- 1 Extraiga la [cubierta del equipo.](#page-13-0)
- 2 Extraiga el [embellecedor frontal.](#page-18-0)
- 3 Siga el procedimiento del paso 1 al paso 5 en "[Extracción de la caja de la](#page-43-0) [unidad"](#page-43-0).

### Procedimiento

- 1 Extraiga el tornillo que fija el soporte de la tarjeta inalámbrica a la placa base.
- 2 Deslice y extraiga el soporte de la tarjeta inalámbrica de la tarjeta inalámbrica.
- **3** Desconecte los cables de antena de la tarjeta inalámbrica.

Deslice la tarjeta inalámbrica para extraerla de la ranura de la misma.

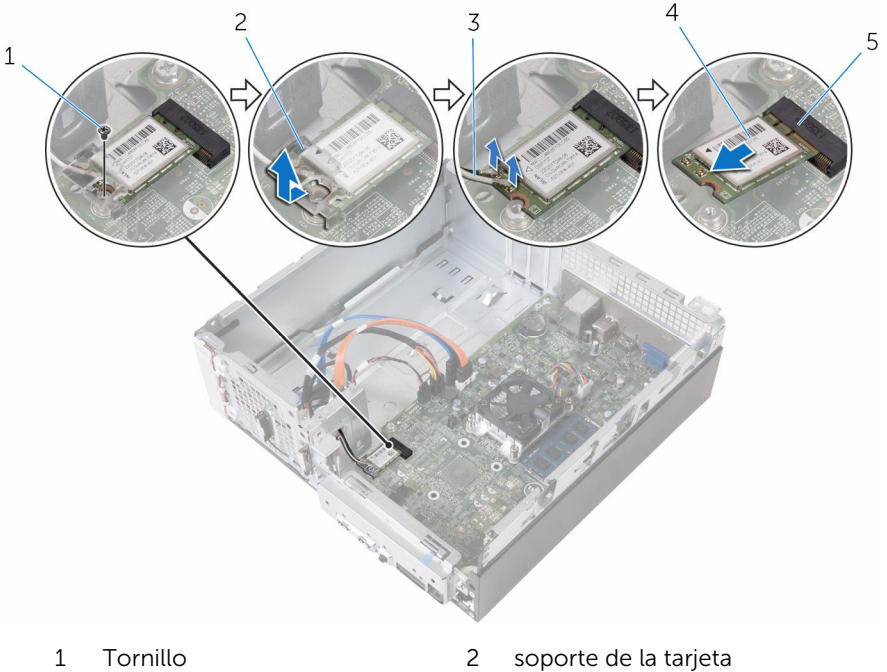

- 
- Cables de la antena (2) 4 Tarjeta inalámbrica
- Ranura de la tarjeta inalámbrica
- inalámbrica

## <span id="page-54-0"></span>Colocación de la tarjeta inalámbrica.

AVISO: Antes de trabajar en el interior de su equipo, lea la información de seguridad que se entrega con el equipo y siga los pasos descritos en [Antes de trabajar en el interior del equipo](#page-7-0). Después de trabajar en el interior de su equipo, siga las instrucciones en [Después de trabajar en](#page-10-0)  [el interior del equipo](#page-10-0). Para obtener más información sobre prácticas recomendadas de seguridad, visite la página de inicio sobre el cumplimiento de normativas en www.dell.com/ regulatory\_compliance.

### Procedimiento

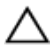

PRECAUCIÓN: Para evitar que se produzcan daños en la tarjeta inalámbrica, no coloque cables debajo de ella.

- 1 Alinee la muesca de la tarjeta inalámbrica con la lengüeta de la ranura de la tarjeta inalámbrica.
- 2 Inserte la tarjeta inalámbrica en la ranura de la tarjeta inalámbrica.
- **3** Conecte los cables de la antena a la tarjeta inalámbrica.

La siguiente tabla proporciona el esquema de los colores de los cables de la antena para la tarjeta inalámbrica compatible con el equipo.

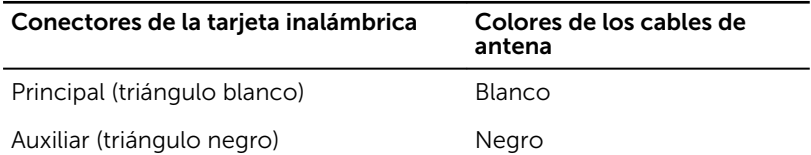

4 Coloque el soporte de la tarjeta inalámbrica en la tarjeta inalámbrica y alinee el orificio para el tornillo en el soporte de la tarjeta inalámbrica con el orificio para el tornillo en la placa base.

5 Coloque el tornillo que fija la tarjeta inalámbrica a la placa base.

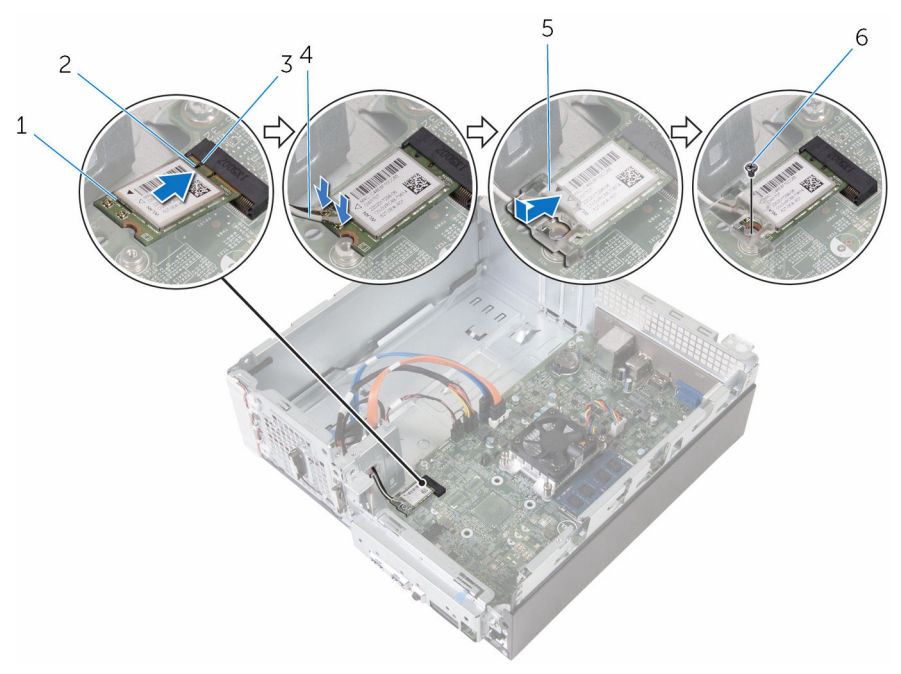

- 1 Tarjeta inalámbrica 2 Muesca
- 
- 5 soporte de la tarjeta inalámbrica
- 
- 3 Lengüeta 1990 1991 1992 1994 1994 1994 1995 1996 1997 1998 1999 1991 1992 1994 1996 1997 1998 1999 1999 199
	- 6 Tornillo

- 1 Siga el procedimiento del paso 4 al paso 7 en "[Colocación de la caja de la](#page-47-0) [unidad"](#page-47-0).
- 2 Coloque el **embellecedor frontal**.
- 3 Vuelva a colocar la [cubierta del equipo.](#page-14-0)

### Extracción de los módulos de la antena

 $\bigwedge$  AVISO: Antes de trabajar en el interior de su equipo, lea la información de seguridad que se entrega con el equipo y siga los pasos descritos en [Antes de trabajar en el interior del equipo](#page-7-0). Después de trabajar en el interior de su equipo, siga las instrucciones en [Después de trabajar en](#page-10-0)  [el interior del equipo](#page-10-0). Para obtener más información sobre prácticas recomendadas de seguridad, visite la página de inicio sobre el cumplimiento de normativas en www.dell.com/ regulatory\_compliance.

### Requisitos previos

- 1 Extraiga la [cubierta del equipo.](#page-13-0)
- 2 Extraiga el [embellecedor frontal.](#page-18-0)
- 3 Siga el procedimiento del paso 1 al paso 5 en "[Extracción de la caja de la](#page-43-0) [unidad"](#page-43-0).
- 4 Extraiga la [tarjeta inalámbrica.](#page-52-0)

### Procedimiento

1 Inserte con cuidado los cables de la antena a través del orificio de conducción en el chasis.

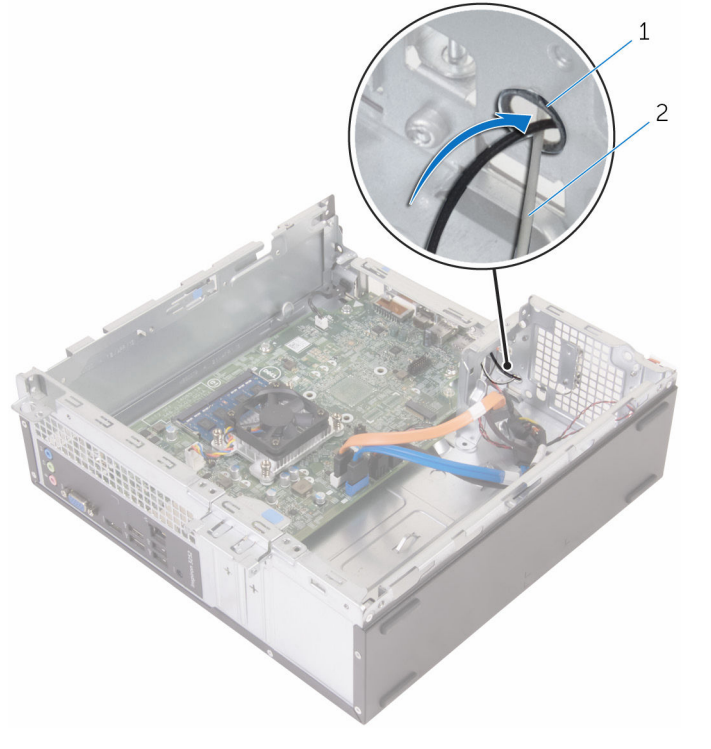

- 1 Orificio de conducción 2 Cables de la antena (2)
- 2 Extraiga los tornillos que fijan los módulos de la antena al chasis.

Con una punta trazadora de plástico, haga palanca con cuidado en los módulos de la antena para separarlos del chasis.

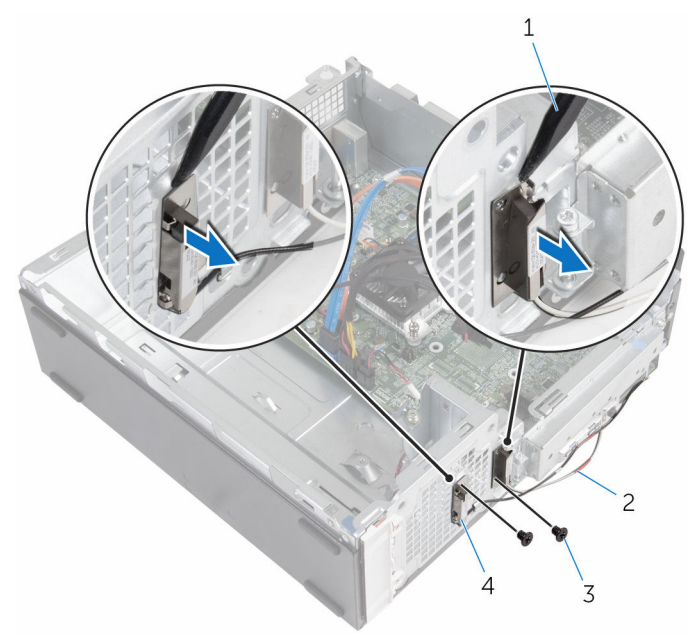

- Punta trazadora de plástico 2 Cables de la antena (2)
- 

- 
- Tornillos (2) 4 módulos de la antena (2)

## Colocación de los módulos de la antena

AVISO: Antes de trabajar en el interior de su equipo, lea la información ∧ de seguridad que se entrega con el equipo y siga los pasos descritos en [Antes de trabajar en el interior del equipo](#page-7-0). Después de trabajar en el interior de su equipo, siga las instrucciones en [Después de trabajar en](#page-10-0)  [el interior del equipo](#page-10-0). Para obtener más información sobre prácticas recomendadas de seguridad, visite la página de inicio sobre el cumplimiento de normativas en www.dell.com/ regulatory\_compliance.

### Procedimiento

- 1 Alinee los orificios de los tornillos de los módulos de la antena con los orificios de los tornillos del chasis.
- 2 Coloque los tornillos que fijan los módulos de la antena al chasis.
- 3 Inserte los cables de la antena a través del orificio de conducción en el chasis.

- 1 Coloque la [tarjeta inalámbrica.](#page-54-0)
- 2 Siga el procedimiento del paso 4 al paso 7 en "[Colocación de la caja de la](#page-47-0) [unidad"](#page-47-0).
- **3** Coloque el [embellecedor frontal.](#page-20-0)
- 4 Vuelva a colocar la [cubierta del equipo.](#page-14-0)

## Extracción del módulo del botón de encendido

AVISO: Antes de trabajar en el interior de su equipo, lea la información de seguridad que se entrega con el equipo y siga los pasos descritos en [Antes de trabajar en el interior del equipo](#page-7-0). Después de trabajar en el interior de su equipo, siga las instrucciones en [Después de trabajar en](#page-10-0)  [el interior del equipo](#page-10-0). Para obtener más información sobre prácticas recomendadas de seguridad, visite la página de inicio sobre el cumplimiento de normativas en www.dell.com/ regulatory\_compliance.

### Requisitos previos

- 1 Extraiga la [cubierta del equipo.](#page-13-0)
- 2 Extraiga el [embellecedor frontal.](#page-18-0)
- 3 Siga el procedimiento del paso 1 al paso 5 en "[Extracción de la caja de la](#page-43-0) [unidad"](#page-43-0).

### Procedimiento

- 1 Desconecte el cable del botón de encendido de la placa base.
- 2 Con una punta trazadora de plástico, presione hacia abajo el gancho en la parte superior del módulo del botón de encendido para soltarlo del chasis.
- **3** Con una punta trazadora de plástico, presione el gancho de la parte inferior del módulo del botón de encendido hacia arriba.

Deslice el módulo del botón de encendido, junto con el cable, a través de la ranura del panel frontal.

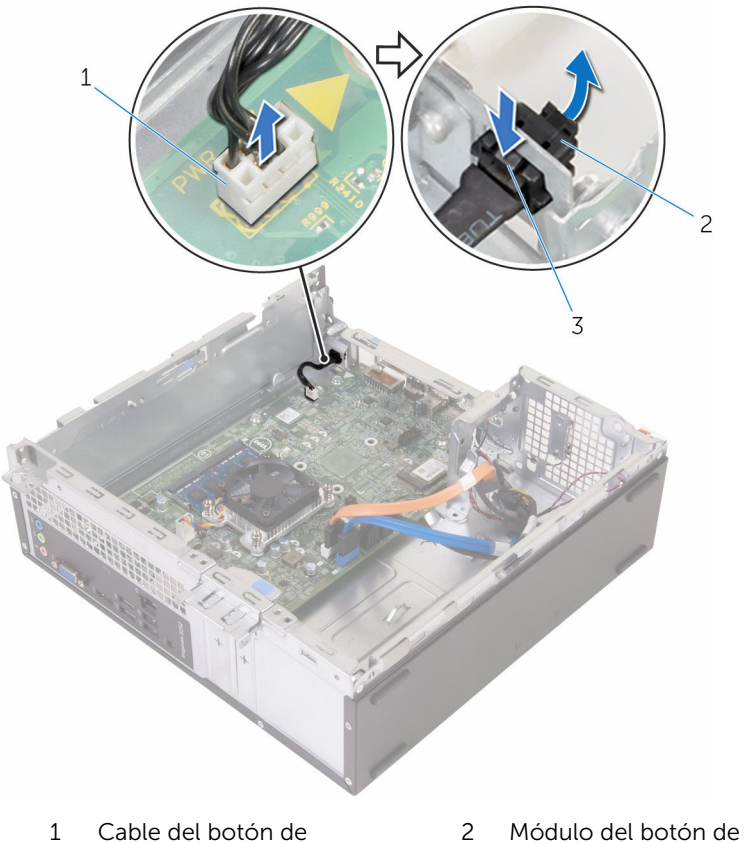

encendido Lengüetas (2) encendido

## Colocación del módulo del botón de encendido

AVISO: Antes de trabajar en el interior de su equipo, lea la información de seguridad que se entrega con el equipo y siga los pasos descritos en [Antes de trabajar en el interior del equipo](#page-7-0). Después de trabajar en el interior de su equipo, siga las instrucciones en [Después de trabajar en](#page-10-0)  [el interior del equipo](#page-10-0). Para obtener más información sobre prácticas recomendadas de seguridad, visite la página de inicio sobre el cumplimiento de normativas en www.dell.com/ regulatory\_compliance.

### **Procedimiento**

- 1 Introduzca el cable del botón de encendido a través de la ranura en el chasis.
- 2 Alinee y presione el módulo del botón de encendido en la ranura del panel frontal hasta que los ganchos del módulo encajen en su lugar.
- **3** Conecte el cable del botón de encendido a la placa base.

- 1 Siga el procedimiento del paso 4 al paso 7 en "[Colocación de la caja de la](#page-47-0) [unidad"](#page-47-0).
- 2 Coloque el [embellecedor frontal.](#page-20-0)
- **3** Vuelva a colocar la [cubierta del equipo.](#page-14-0)

# Extracción de la placa base

AVISO: Antes de trabajar en el interior de su equipo, lea la información de seguridad que se entrega con el equipo y siga los pasos descritos en [Antes de trabajar en el interior del equipo](#page-7-0). Después de trabajar en el interior de su equipo, siga las instrucciones en [Después de trabajar en](#page-10-0)  [el interior del equipo](#page-10-0). Para obtener más información sobre prácticas recomendadas de seguridad, visite la página de inicio sobre el cumplimiento de normativas en www.dell.com/ regulatory\_compliance.

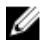

NOTA: La etiqueta de servicio de su equipo se encuentra en la placa base. Debe introducir la etiqueta de servicio en el programa de configuración del BIOS después de volver a colocar la placa base.

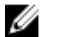

NOTA: La colocación de la placa base elimina los cambios realizados en el BIOS mediante el programa de configuración del BIOS. Debe realizar los cambios que desee de nuevo después de volver a colocar la placa base.

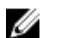

NOTA: Antes de desconectar los cables de la placa base, observe la ubicación de los conectores. De esta manera, podrá volver a conectarlos de forma correcta una vez que coloque la placa base.

### Requisitos previos

- 1 Extraiga la [cubierta del equipo.](#page-13-0)
- 2 Extraiga el [embellecedor frontal.](#page-18-0)
- 3 Siga el procedimiento del paso 1 al paso 5 en "[Extracción de la caja de la](#page-43-0) [unidad"](#page-43-0).
- 4 Extraiga el [módulo de memoria.](#page-28-0)
- 5 Extraiga la [tarjeta inalámbrica.](#page-52-0)
- 6 Extraiga el [ventilador](#page-21-0).
- 7 Extraiga el [disipador de calor.](#page-25-0)

### Procedimiento

1 Desconecte de la placa base el cable del botón de encendido, el cable de datos de la unidad de disco duro, el cable de datos de la unidad óptica y el cable de alimentación de la unidad de disco duro y la unidad óptica.

Retire el tornillo que fija el panel frontal al chasis.

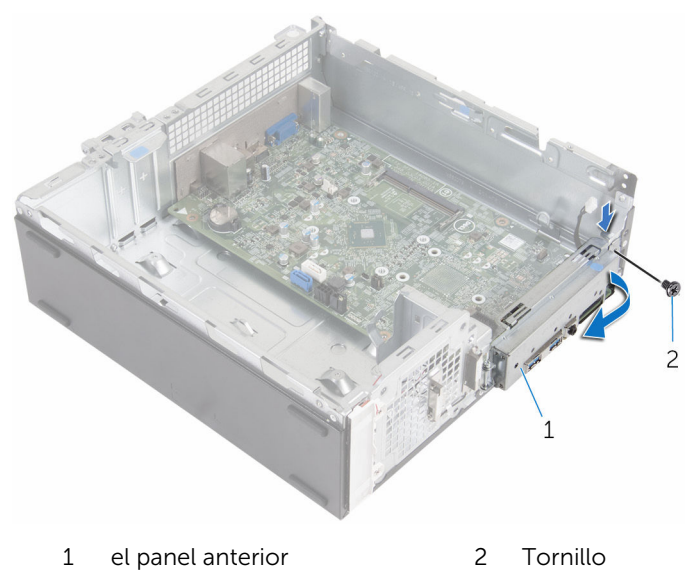

- Presione la lengüeta hacia abajo para liberar el panel frontal del chasis y, a continuación, gírela hacia afuera.
- Extraiga los tornillos que fijan la placa base al chasis.

5 Comenzando desde la parte posterior del chasis, levante y deslice la placa base para extraerla del chasis.

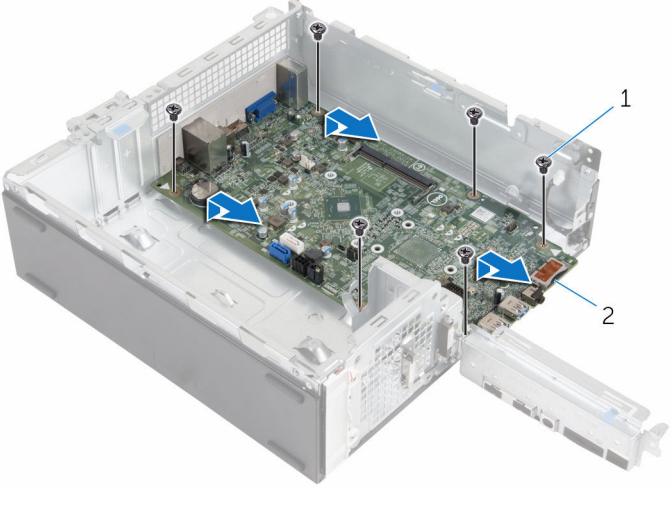

1 Tornillos (6) 2 la placa base

# Colocación de la placa base

AVISO: Antes de trabajar en el interior de su equipo, lea la información de seguridad que se entrega con el equipo y siga los pasos descritos en [Antes de trabajar en el interior del equipo](#page-7-0). Después de trabajar en el interior de su equipo, siga las instrucciones en [Después de trabajar en](#page-10-0)  [el interior del equipo](#page-10-0). Para obtener más información sobre prácticas recomendadas de seguridad, visite la página de inicio sobre el cumplimiento de normativas en www.dell.com/ regulatory\_compliance.

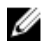

NOTA: La etiqueta de servicio de su equipo se encuentra en la placa base. Debe introducir la etiqueta de servicio en el programa de configuración del BIOS después de volver a colocar la placa base.

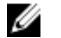

NOTA: La colocación de la placa base elimina los cambios realizados en el BIOS mediante el programa de configuración del BIOS. Debe realizar los cambios que desee de nuevo después de volver a colocar la placa base.

### Procedimiento

- 1 Deslice los puertos de la placa base en de las ranuras de la parte posterior del chasis y coloque con cuidado la placa base en el chasis.
- 2 Alinee los orificios de los tornillos en la placa base con los orificios de los tornillos en el chasis.
- **3** Coloque los tornillos que fijan la placa base al chasis.
- 4 Cierre el panel frontal y alinee el orificio del tornillo del panel frontal con el orificio del tornillo en el chasis.
- 5 Coloque el tornillo que fija el panel frontal al chasis.
- 6 Conecte a la placa base el cable del botón de encendido, el cable de datos de la unidad de disco duro, el cable de datos de la unidad óptica y el cable de alimentación de la unidad de disco duro y la unidad óptica.

- 1 Coloque el [disipador de calor.](#page-27-0)
- 2 Coloque el [ventilador](#page-24-0).
- **3** Coloque la [tarjeta inalámbrica.](#page-54-0)
- 4 Coloque el [módulo de memoria.](#page-30-0)
- 5 Siga el procedimiento del paso 4 al paso 7 en "[Colocación de la caja de la](#page-47-0) [unidad"](#page-47-0).
- 6 Coloque el [embellecedor frontal.](#page-20-0)
- 7 Vuelva a colocar la [cubierta del equipo.](#page-14-0)

### Programa de configuración del BIOS

### Descripción general

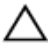

PRECAUCIÓN: A menos que sea un usuario experto, no cambie la configuración en el programa de configuración del BIOS. Algunos cambios pueden provocar que el equipo no funcione correctamente.

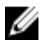

NOTA: Antes de modificar el programa de configuración del BIOS, se recomienda anotar la información de la pantalla del programa de configuración del BIOS para que sirva de referencia posteriormente.

Utilice el programa de configuración del BIOS para:

- Obtener información sobre el hardware instalado en el equipo; por ejemplo, la cantidad de RAM, el tamaño del disco duro, etc
- Cambiar la información de configuración del sistema.
- Establecer o cambiar una opción seleccionable por el usuario, como la contraseña de usuario, el tipo de disco duro instalado, activar o desactivar dispositivos básicos, etc.

#### Acceso al programa de configuración del BIOS

- 1 Encienda (o reinicie) el equipo.
- 2 Cuando aparezca el logotipo de DELL durante la POST, espere a que se muestre la petición de F2 y, entonces, presione F2 inmediatamente.

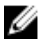

**NOTA:** La petición de F2 indica que el teclado se ha inicializado. Este mensaje puede aparecer muy rápido, por lo que debe estar atento y presionar F2. Si pulsa F2 antes de que se muestre la petición de F2, esta acción no tendrá efecto. Si espera demasiado y aparece el logotipo del sistema operativo, siga esperando hasta que vea el escritorio del sistema operativo. A continuación, apague el equipo y vuelva a intentarlo.

### Borrado de contraseñas olvidadas

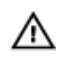

AVISO: Antes de trabajar en el interior de su equipo, lea la información de seguridad que se entrega con el equipo y siga los pasos descritos en [Antes de trabajar en el interior del equipo](#page-7-0). Después de trabajar en el interior de su equipo, siga las instrucciones en [Después de trabajar en](#page-10-0)  [el interior del equipo](#page-10-0). Para obtener más información sobre prácticas recomendadas de seguridad, visite la página de inicio sobre el cumplimiento de normativas en www.dell.com/ regulatory\_compliance.

#### Requisitos previos

- 1 Extraiga la [cubierta del equipo.](#page-13-0)
- 2 Extraiga el [embellecedor frontal.](#page-18-0)
- 3 Extraiga la [caja de la unidad](#page-42-0).

#### Procedimiento

- 1 Extraiga el conector de puente de las patas 2 y 3 y colóquelo en las patas  $1 v 2$ .
- 2 Espere 5 segundos.

**3** Extraiga el conector de puente de las patas  $1 \vee 2 \vee 1$  colóquelo en las patas 2 y 3.

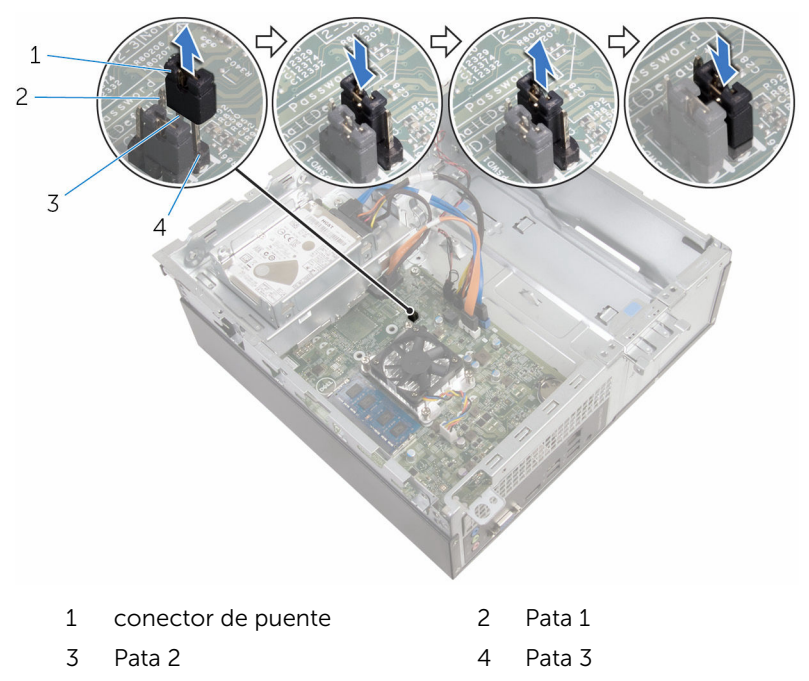

#### Requisitos posteriores

- 1 Coloque la [caja de la unidad](#page-47-0).
- 2 Coloque el [embellecedor frontal.](#page-20-0)
- 3 Vuelva a colocar la [cubierta del equipo.](#page-14-0)

#### Borrado de la configuración de la memoria CMOS

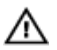

AVISO: Antes de trabajar en el interior de su equipo, lea la información de seguridad que se entrega con el equipo y siga los pasos descritos en [Antes de trabajar en el interior del equipo](#page-7-0). Después de trabajar en el interior de su equipo, siga las instrucciones en [Después de trabajar en](#page-10-0)  [el interior del equipo](#page-10-0). Para obtener más información sobre prácticas recomendadas de seguridad, visite la página de inicio sobre el cumplimiento de normativas en www.dell.com/ regulatory\_compliance.

#### Requisitos previos

- 1 Extraiga la [cubierta del equipo.](#page-13-0)
- 2 Extraiga el [embellecedor frontal.](#page-18-0)
- 3 Extraiga la [caja de la unidad](#page-42-0).

#### Procedimiento

- 1 Extraiga el conector de puente de las patas  $2 \text{ y } 3 \text{ y }$  colóquelo en las patas  $1 y 2$ .
- 2 Espere 5 segundos.
- 3 Extraiga el conector de puente de las patas 1 y 2 y colóquelo en las patas 2 y 3.

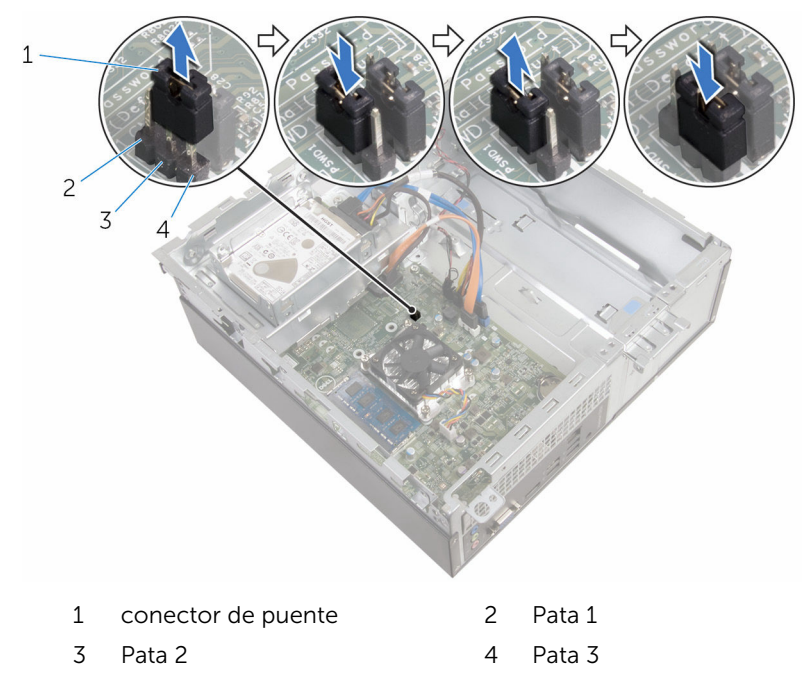

- 1 Coloque la [caja de la unidad](#page-47-0).
- 2 Coloque el [embellecedor frontal.](#page-20-0)
- 3 Vuelva a colocar la [cubierta del equipo.](#page-14-0)
## Actualización del BIOS

Puede que deba actualizar el BIOS cuando una actualización esté disponible o después de colocar la placa base. Para actualizar el BIOS:

- 1 Encienda el equipo.
- 2 Vaya a www.dell.com/support.
- 3 Haga clic en Product Support (Soporte de producto), introduzca la Etiqueta de servicio de su equipo y haga clic en Submit (Enviar).

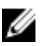

NOTA: Si no tiene la etiqueta de servicio, utilice la función de detección automática o busque de forma manual el modelo de su equipo.

- 4 Haga clic en Drivers & Downloads (Controladores y descargas).
- 5 Seleccione el sistema operativo instalado en el equipo.
- 6 Desplácese por la página y amplie el **BIOS**.
- 7 Haga clic en Download File (Descargar archivo) para descargar la última versión del BIOS en su equipo.
- 8 Guarde el archivo y, una vez que se haya completado la descarga, navegue hasta la carpeta donde guardó el archivo de actualización del BIOS.
- 9 Haga doble clic en el icono del archivo de actualización del BIOS y siga las instrucciones que aparecen en pantalla.

## Obtención de ayuda y contacto con Dell

## Recursos de autoayuda

Puede obtener información y ayuda sobre los productos y servicios de Dell mediante el uso de estos recursos de autoayuda en línea:

Información sobre los productos y servicios de Dell

Windows 8.1 y Windows 10 Asistencia y soporte de Dell

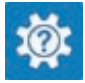

www.dell.com

Windows 10 **Aplicación** Inicio

Acceso a la ayuda en Windows 8, Windows 8.1 y Windows 10

Acceso a la ayuda en Windows 7 Haga clic en **Inicio → Asistencia y** 

Ayuda en línea para sistemas operativos

Información sobre solución de problemas, manuales de usuario, instrucciones de configuración, especificaciones del producto, blogs de ayuda técnica, controladores, actualizaciones de software, etc.

Windows 8.1 **Aplicación Ayuda y sugerencias** 

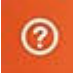

En la búsqueda de Windows, escriba Ayuda y soporte y pulse Intro.

soporte.

www.dell.com/support/windows www.dell.com/support/linux

www.dell.com/support

Obtenga información sobre el sistema operativo, cómo configurar y www.dell.com/support/manuals. utilizar el equipo, copia de seguridad de los datos, los diagnósticos, etc.

Consulte *Yo y mi Dell* en

## Cómo ponerse en contacto con Dell

Para ponerse en contacto con Dell para tratar cuestiones relacionadas con las ventas, la asistencia técnica o el servicio al cliente, consulte www.dell.com/ contactdell.

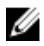

NOTA: Puesto que la disponibilidad varía en función del país y del producto, es posible que no pueda disponer de algunos servicios en su área.

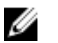

NOTA: Si no dispone de una conexión a Internet activa, puede encontrar información de contacto en la factura de compra, en el albarán o en el catálogo de productos de Dell.